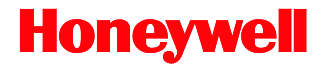

# **Voyager***GS* **9590 Series**

# Single-Line Hand Held Laser Scanner

# **User's Guide**

Download from Www.Somanuals.com. All Manuals Search And Download.

# *Disclaimer*

Honeywell International Inc. ("HII") reserves the right to make changes in specifications and other information contained in this document without prior notice, and the reader should in all cases consult HII to determine whether any such changes have been made. The information in this publication does not represent a commitment on the part of HII.

HII shall not be liable for technical or editorial errors or omissions contained herein: nor for incidental or consequential damages resulting from the furnishing, performance, or use of this manual.

This document contains propriety information that is protected by copyright. All rights reserved. No part of this document may be photocopied, reproduced, or translated into another language without the prior written consent of HII.

© 2007 - 2012 Honeywell International Inc. All rights reserved.

Web Address: [www.honeywellaidc.com](http://www.honeywellaidc.com/)

# *Trademarks*

Voyager, MetroSelect, MetroSet, and Codegate are trademarks or registered trademarks of Metrologic Instruments, Inc. in the United States and/or other countries.

Microsoft, Windows 95, and Windows are registered trademarks of Microsoft Corporation.

IBM is a trademark of International Business Machines Corporation.

Checkpoint is a registered trademark of Checkpoint Systems, Inc.

Other product names mentioned in this manual may be trademarks or registered trademarks of their respective companies and are the property of their respective owners.

# *Patents*

For patent information, please refer to [www.honeywellaidc.com/patents.](http://www.honeywellaidc.com/patents)

# TABLE OF CONTENTS

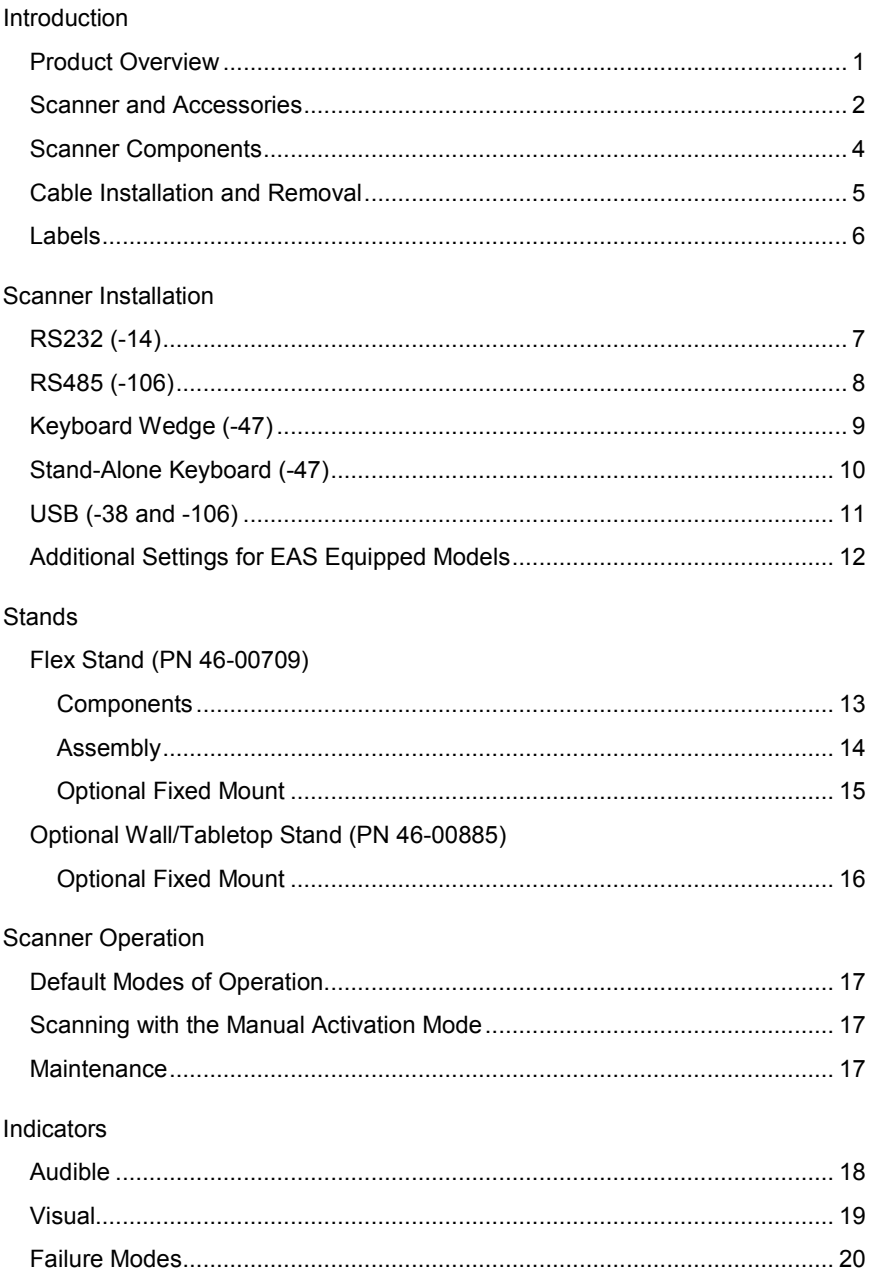

# TABLE OF CONTENTS

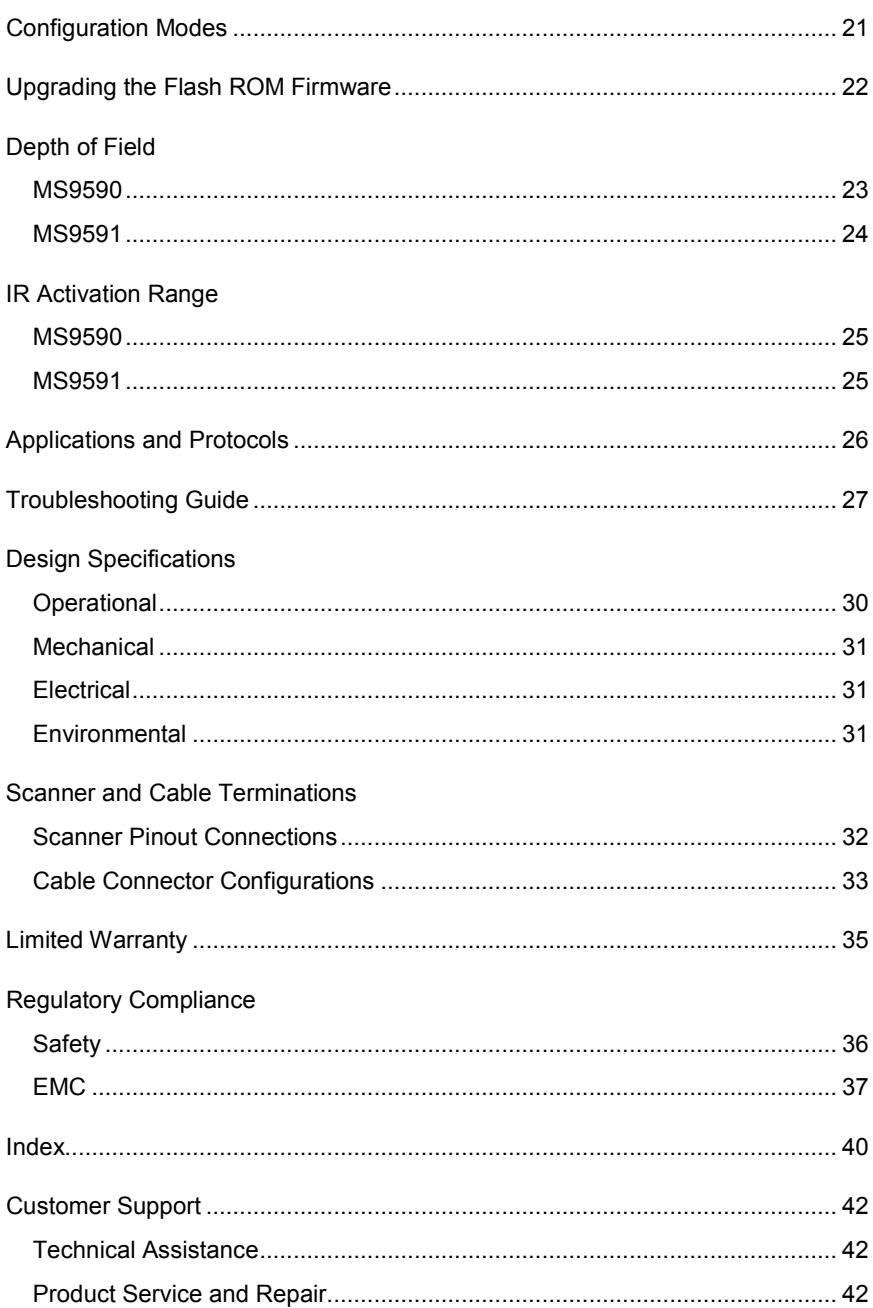

### <span id="page-4-1"></span><span id="page-4-0"></span>**Product Overview**

The Voyager*GS* 9590 series is part of Honeywell's extensive Voyager™ branded hand-held laser scanning product family. The Voyager*GS* series is the first Voyager product to feature trigger scanning in its design. The Voyager*GS* provides an aggressive solution for scanning all standard 1D bar codes in a new ergonomic form factor that maximizes comfort and reduces fatigue.

Key product features include:

- Rapid scan speed of 100 scans per second
- Extended depth of field
- CodeGate™ data transmission technology
- Manual-trigger operation and automatic in-stand detection
- Data formatting
- Easy configuration with MetroSelect™ bar codes and MetroSet™*2* Windows® compatible software
- Optional integration of Checkpoint EAS deactivation antenna
- Optional high-density model, MS9591

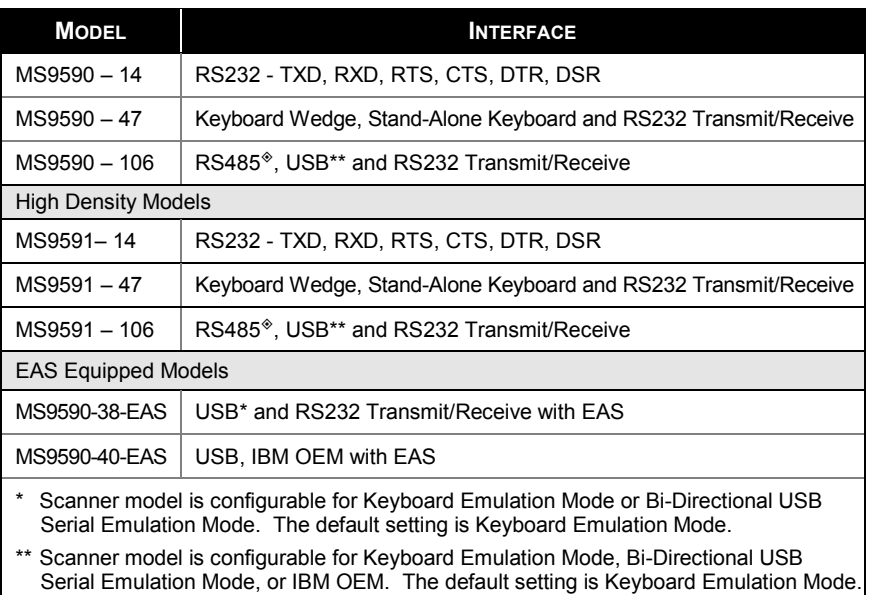

 $*$  Applicable for IBM $*$  host applications

# <span id="page-5-0"></span>**Scanner and Accessories**

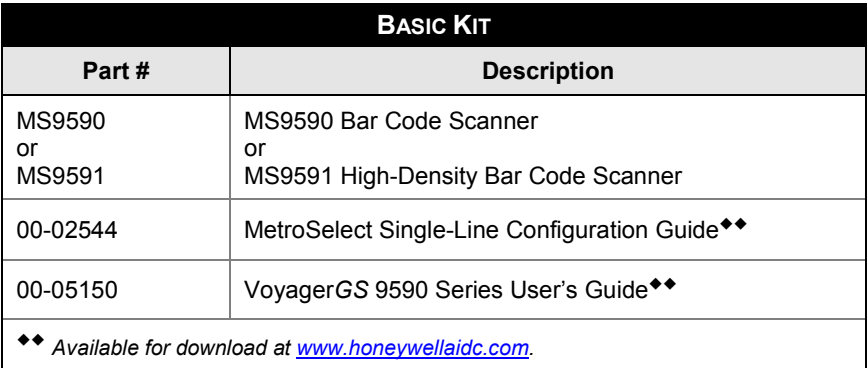

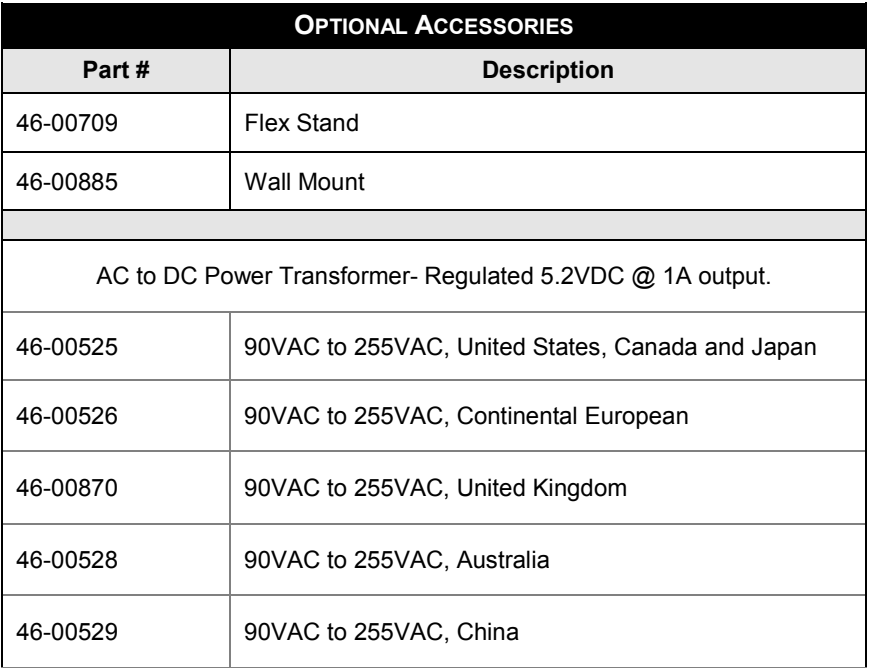

*Other items may be ordered for the specific protocol being used. To order additional items, contact the dealer, distributor, or call the customer service department. See page [42](#page-45-3) for contact information.*

### **Scanner and Accessories**

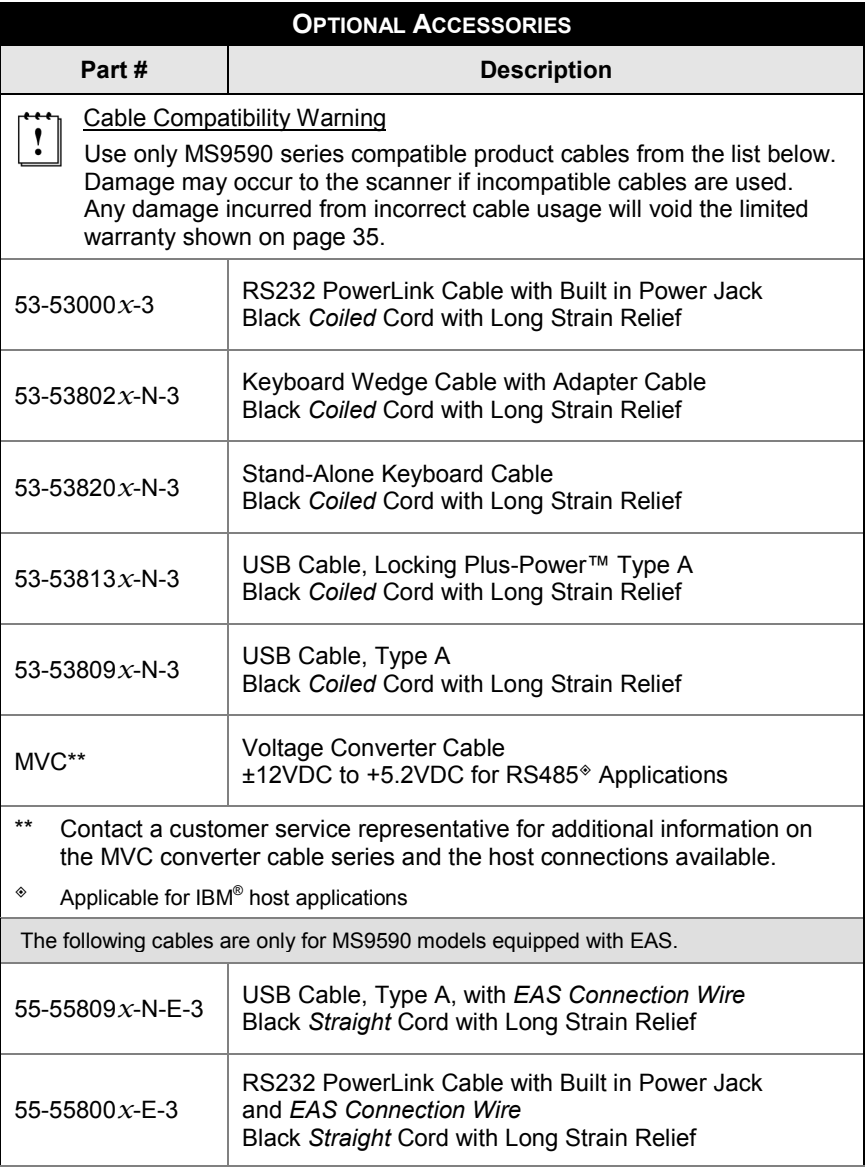

*Other items may be ordered for the specific protocol being used. To order additional items, contact the dealer, distributor, or call customer service department. See pag[e 42](#page-45-3) for contact information.*

# <span id="page-7-0"></span>**Scanner Components**

| 4<br>7<br>G<br>8 |                         |                                                                          |
|------------------|-------------------------|--------------------------------------------------------------------------|
| No.              | <b>Item Description</b> |                                                                          |
| 1                | Window                  | Laser Aperture                                                           |
| 2                | Trigger                 | See How to use CodeGate on page 17                                       |
| 3                | <b>Cable Connection</b> | 10-pin RJ45, Female Socket,<br>See Scanner Pinout Connections on page 32 |
| 4                | Speaker                 | See Audible Indicators on page 18                                        |
| 5                | <b>White LED</b>        | See Visual Indicators on page 19                                         |
| 6                | <b>Blue LED</b>         | See Visual Indicators on page 19                                         |
| 7                | <b>Yellow LED</b>       | See Visual Indicators on page 19                                         |
| 8                | Cable Release Pin-Hole  | See The PowerLink Cable on page 5                                        |

*Figure 1. Scanner Components*

# <span id="page-8-1"></span><span id="page-8-0"></span>**Cable Installation and Removal**

### **Installation**

Important: If the cable is not fully latched, the unit can power intermittently.

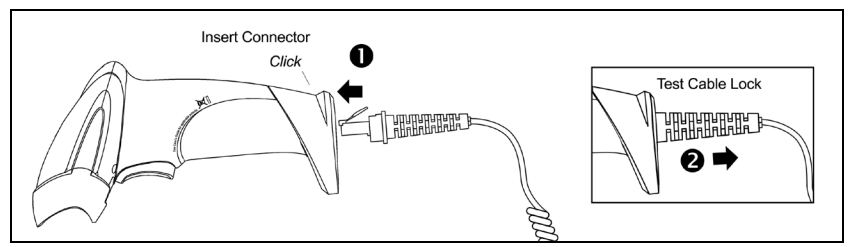

*Figure 2. Connecting the Cable*

- 1. Plug the 10-pin RJ45 end of the cable into the 10-pin socket on the scanner. There will be an audible *click* when the connector lock engages.
- 2. Gently pull on the cable strain relief to insure the cable is securely installed.

### **Removal**

Before removing the cable from the scanner, Honeywell recommends that power to the host system be turned off. If the cable is a PowerLink cable, disconnect the power supply on the cable.

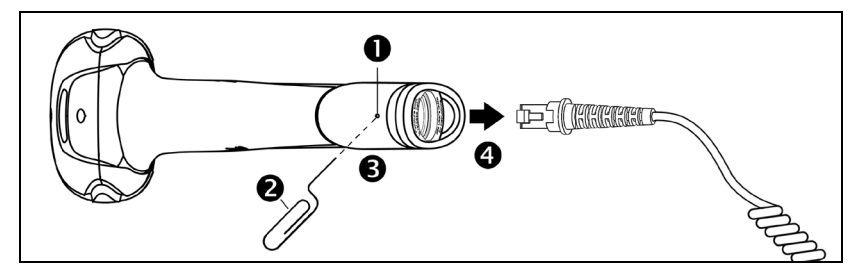

*Figure 3. Releasing the Cable*

- 1. Locate the small *dimple* on the handle of the unit near the cable connection.
- 2. Bend an ordinary paperclip into the shape shown above in *Figure 3*.
- 3. To release the cable lock, push the end of the paperclip through the rubber on the handle where the *dimple is located*.
- 4. There will be an audible *click* when the connector lock releases. Pull gently on the strain-relief of the cable to separate the cable from the scanner.

### <span id="page-9-0"></span>**Labels**

Every MS9590 and MS9591 has a serial number label located on the underside of the scanner head and molded text on the scanner handle. The label and molded text provide important information such as the unit's date of manufacture, serial number, CE and caution information. See Figure 4 for examples of these items and their location on the scanner.

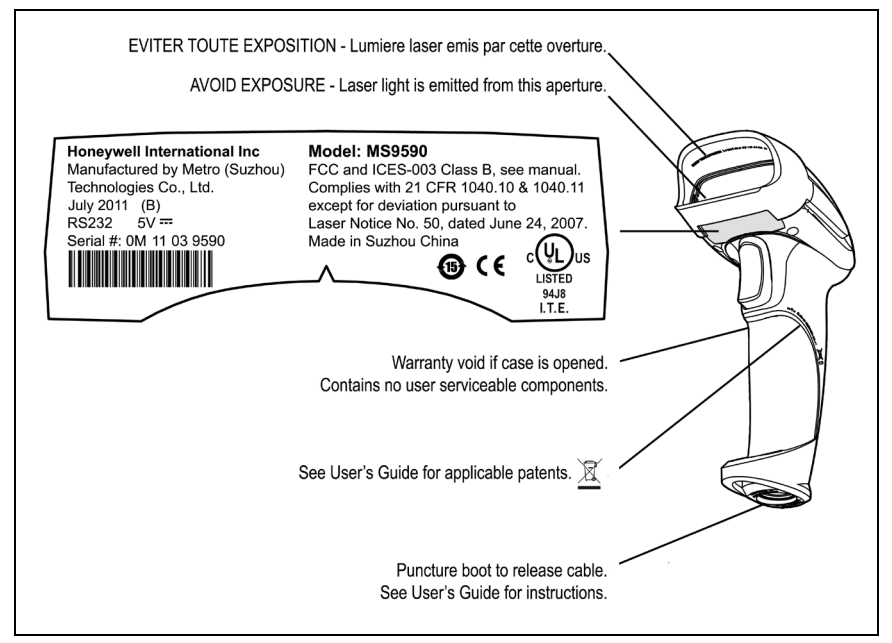

*Figure 4. Molded Text and Serial Number Label*

#### <span id="page-9-1"></span>**Caution:**

To maintain compliance with applicable standards, all circuits connected to the scanner must meet the requirements for SELV (Safety Extra Low Voltage) according to EN/IEC 60950-1.

To maintain compliance with standard CSA-C22.2 No. 60950-1/UL 60950-1 and norm EN/IEC 60950-1, the power source should meet applicable performance requirements for a limited power source.

# <span id="page-10-1"></span>**RS232 (-14)**

- 1. Turn off the host device.
- 2. Plug the 10-pin RJ45 end of the PowerLink cable into the 10-pin socket on the scanner. There will be an audible *click* when the connector lock engages.
- 3. Connect the 9-pin D-type connector of the PowerLink cable to the proper COM port on the host device.

If the scanner is receiving power from the host system, skip to step #6.

4. Plug the power supply into the power jack on the PowerLink cable.

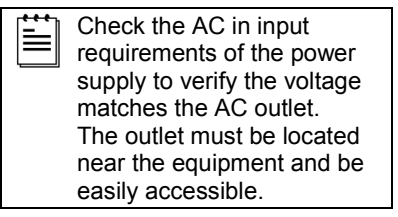

<span id="page-10-0"></span>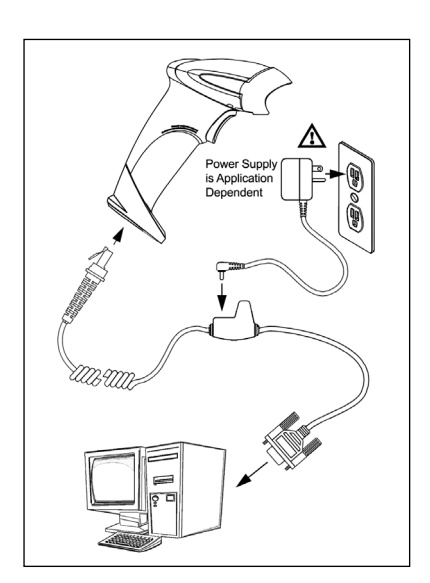

*Figure 5.*

- 5. Connect AC power to the transformer.
- 6. Turn on the host device.

The scanner is shipped from the factory configured to set of default conditions. Plugging the scanner into a port on the host system does not guarantee that the scanned information will be communicated properly to the host device. The scanner and host device *must* use the same communication protocol. Please refer to the MetroSelect Single-Line Configuration Guide or the help files provided with MetroSet*2* for instructions on changing the scanner's factory default configuration.

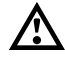

*See caution [on page 6.](#page-9-1)*

# <span id="page-11-0"></span>**RS485 (-106)**

- 1. Turn off the host device.
- 2. Plug the 10-pin RJ45 end of the MVC cable into the 10-pin socket on the scanner. There will be an audible *click* when the connector lock engages.
- 3. Connect the other end $\bullet$  of the MVC cable to the host device.
- 4. Turn on the host device.
- 5. The blue LED on the scanner will turn on, the white LED will flash, and the scanner will beep once.
- 6. Scan the bar code below to activate the RS485 interface.

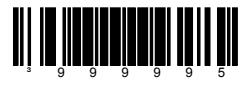

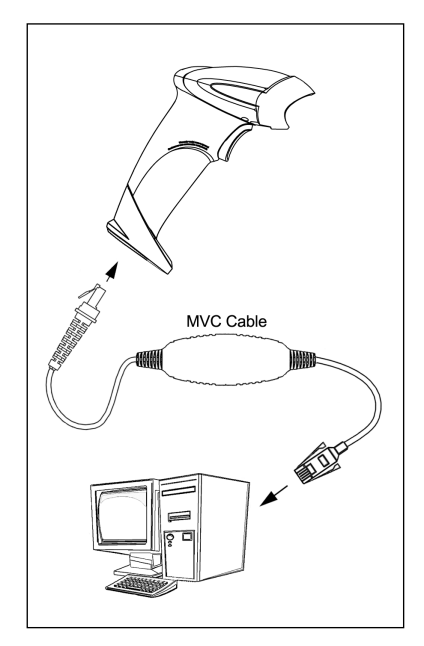

*Figure 6.* 

USB is the default communication protocol for an MS9590-**106** and the MS9591-**106**. If the *recall defaults* bar code is scanned after the unit has been configured for RS485, the scanner will revert to the USB default communication protocol. The bar code above will need to be rescanned to return the unit to the RS485 communication protocol.

The scanner is shipped from the factory configured to set of default conditions. Plugging the scanner into a port on the host system does not guarantee that the scanned information will be communicated properly to the host device. The scanner and host device *must* use the same communication protocol. Please refer to the MetroSelect Single-Line Configuration Guide or the help files provided with MetroSet*2* for instructions on changing the scanner's factory default configuration.

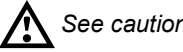

*See caution [on page 6.](#page-9-1)*

- Applicable for IBM® host applications
- ٠ converter cable series. See page 42 for contact information*.* The type of host connection available on an MVC cable is application dependent. Contact a customer service representative for additional information on the MVC

# <span id="page-12-0"></span>**Keyboard Wedge (-47)**

- 1. Turn off the host device.
- 2. Plug the 10-pin RJ45 end of the cable into the 10-pin socket on the scanner. There will be an audible *click* when the connector lock engages.
- 3. Disconnect the host device's keyboard.
- 4. Connect the "Y" ends of the cable to the keyboard and keyboard port on the host device. If necessary, use the male/female adapter cable supplied with the scanner cable to make the proper connections.

If the scanner is receiving power from the host system, skip to step #7.

5. Plug the power supply into the power jack on the PowerLink cable.

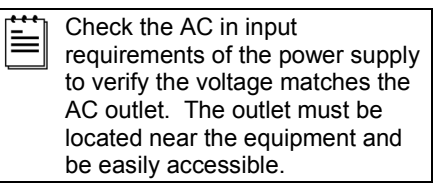

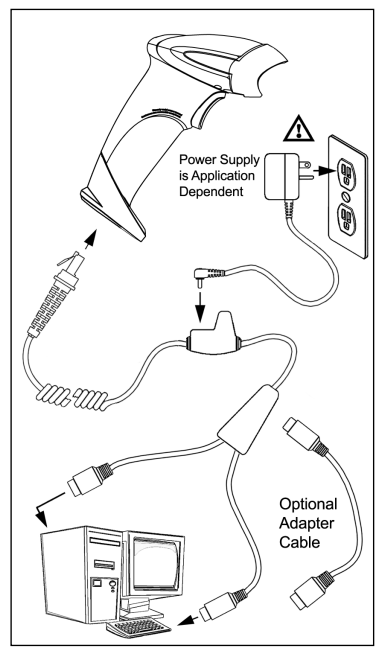

*Figure 7.*

- 6. Connect AC power to the transformer.
- 7. Turn on the host device.

The scanner is shipped from the factory configured to set of default conditions. Plugging the scanner into a port on the host system does not guarantee that the scanned information will be communicated properly to the host device. The scanner and host device *must* use the same communication protocol. Please refer to the MetroSelect Single-Line Configuration Guide or the help files provided with MetroSet*2* for instructions on changing the scanner's factory default configuration.

Powering the MS9590**-47** or the MS9591-**47** directly from the host device may cause interference with the operation of the scanner or the host device. Not all host devices supply the same current through the keyboard port. Contact a customer service representative for information on available external power supplies.

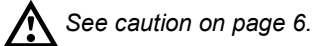

# <span id="page-13-0"></span>**Stand-Alone Keyboard (-47)**

- 1. Turn off the host system.
- 2. Plug the 10-pin RJ45 end of the cable into the 10-pin socket on the scanner. There will be an audible *click* when the connector lock engages.
- 3. Plug the other end of the cable into the host's keyboard port

If the scanner is receiving power from the host system, skip to step #6.

4. Plug the power supply into the power jack on the PowerLink cable.

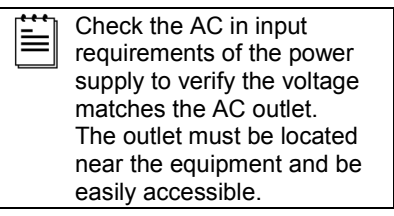

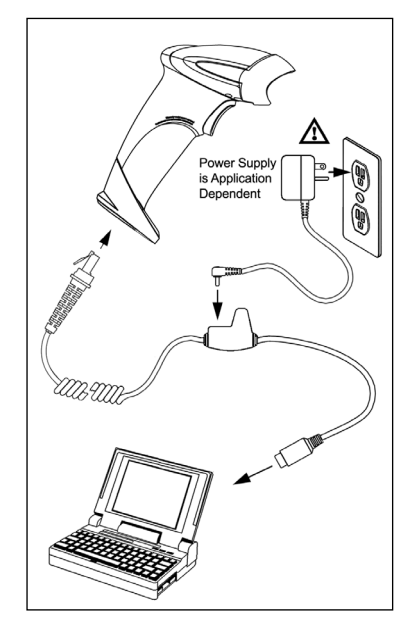

*Figure 8.*

- 5. Connect AC power to the transformer.
- 6. Turn on the host device.

The scanner is shipped from the factory configured to set of default conditions. Plugging the scanner into a port on the host system does not guarantee that the scanned information will be communicated properly to the host device. The scanner and host device *must* use the same communication protocol. Please refer to the MetroSelect Single-Line Configuration Guide or the help files provided with MetroSet*2* for instructions on changing the scanner's factory default configuration.

Powering the MS9590**-47** or the MS9591-**47** directly from the host device may cause interference with the operation of the scanner or the host device. Not all host devices supply the same current through the keyboard port. Contact a customer service representative for information on available external power supplies.

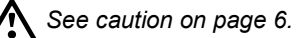

# <span id="page-14-0"></span>**USB (-106,-38-EAS, and -40-EAS)**

- 1. Turn off the host system.
- 2. Plug the 10-pin RJ45 end of the USB cable into the 10-pin socket on the scanner. There will be an audible *click* when the connector lock engages.
- 3. Plug the USB Type A end of the cable into the host's USB port.

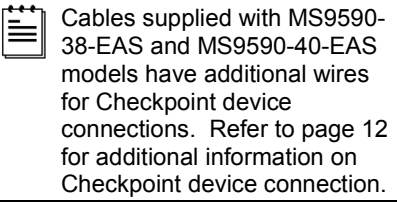

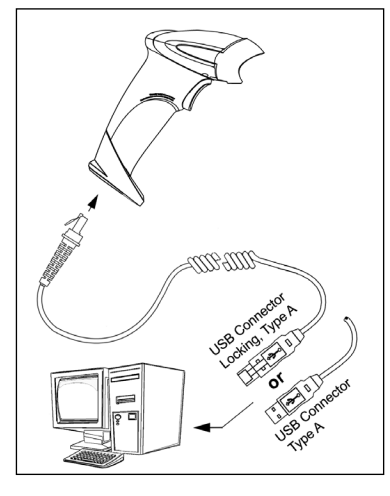

*Figure 9.*

4. Turn on the host device.

USB is the default communication protocol for the MS9590**-106** and the MS9591-**106**. Both the **-38** interface and the **-106** interface scanners have *USB Keyboard Emulation Mode* enabled by default when shipped from the factory.

Both the **-38** interface and the **-106** interface scanners are configurable for *Bi-Directional Serial Emulation mode.* IBM OEM support is only available with the MS9590**-106** and the MS9591**-106**.

Refer to the USB section in the MetroSelect Single-Line Configuration Guide (PN 00-02544) for USB configuration bar codes.

The scanner is shipped from the factory configured to set of default conditions. Plugging the scanner into a port on the host system does not guarantee that the scanned information will be communicated properly to the host device. The scanner and host device *must* use the same communication protocol. Please refer to the MetroSelect Single-Line Configuration Guide or the help files provided with MetroSet*2* for instructions on changing the scanner's factory default configuration.

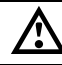

*See caution [on page 6.](#page-9-1)*

 The MS9590-38-EAS and the MS9590-106 meet the requirements for Full Speed USB hardware. These interfaces also support all emulation types previously supported in Low Speed USB scanners.

# <span id="page-15-1"></span><span id="page-15-0"></span>**Additional Settings for EAS Equipped Models**

All MS9590 models equipped with EAS capabilities have an EAS designation in their model numbers (example: MS9590-38-**EAS**). The cable supplied with these units will have additional wires for Checkpoint Device connections.

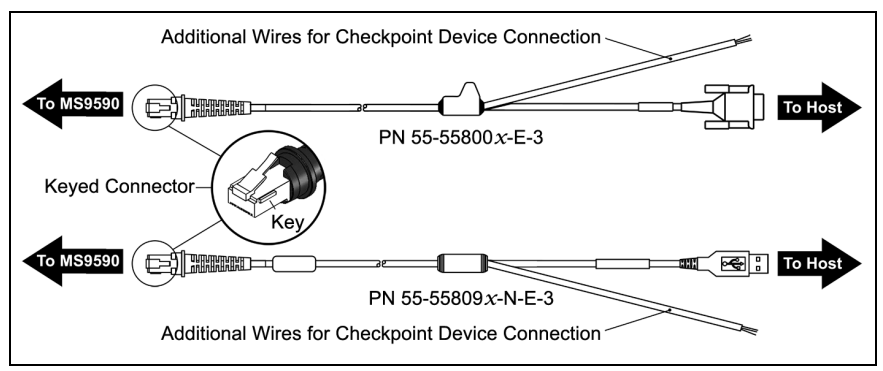

*Figure 10. EAS Cable Samples*

SW1 and SW2 are the switch banks inside the Checkpoint Device that set the deactivation range. The following is a list of Checkpoint recommended switch bank settings.

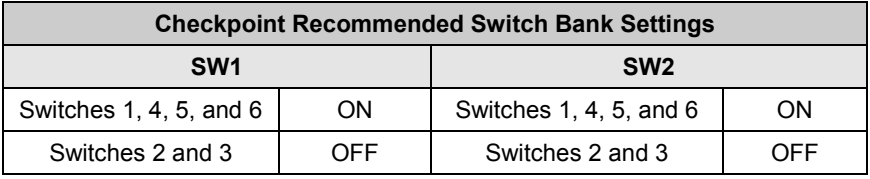

Figure 11 shows the location of the EAS deactivation area.

It is important to pass the entire tag through this area to deactivate the security tag.

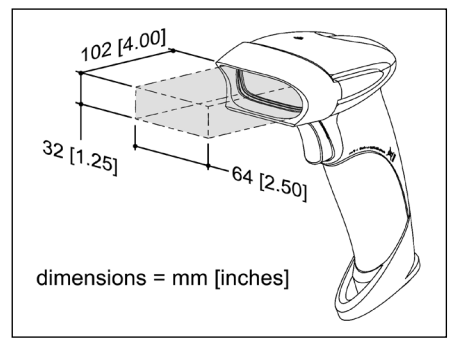

*Figure 11. EAS Deactivation Area*

# <span id="page-16-1"></span><span id="page-16-0"></span>**Flex Stand Components (PN 46-00709)**

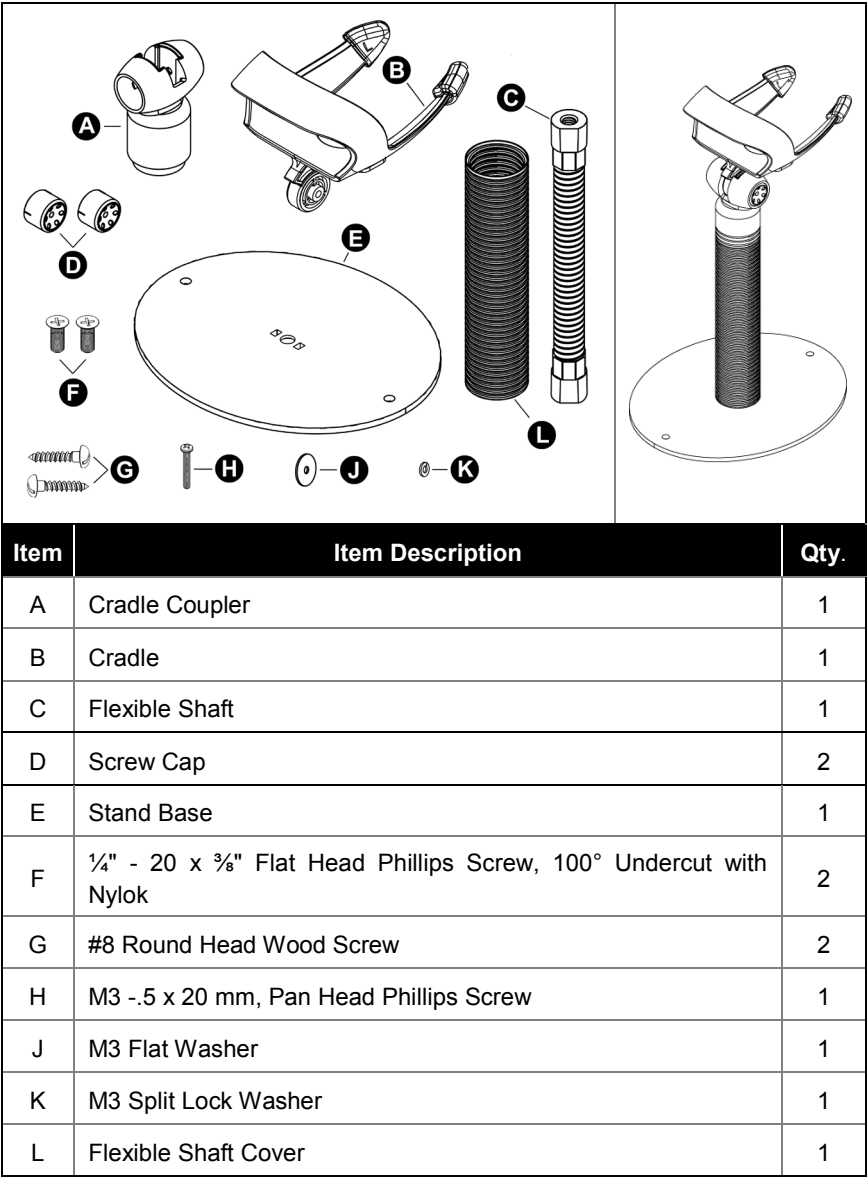

### *Figure 12. Stand Components*

# <span id="page-17-0"></span>**Flex Stand Assembly (PN 46-00709)**

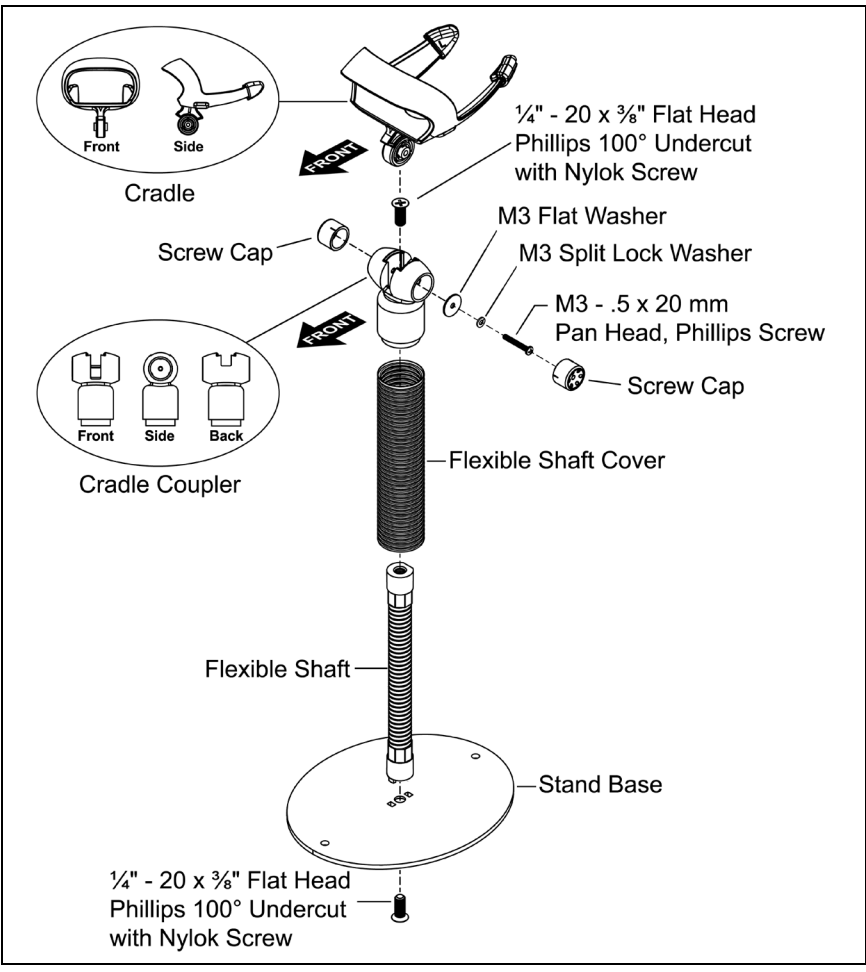

*Figure 13. Stand Assembly*

# <span id="page-18-0"></span>**Optional Flex Stand Fixed Mount (PN 46-00709)**

- 1. In the kit, two #8 wood screws have been provided for fixed mount applications.
- 2. When choosing the stand location, make sure to consider the front orientation of the stand (indicated in *[Figure 14](#page-18-1)*).
- 3. On a centerline, drill two #39 pilot holes in the countertop spaced 125 mm (4.92") apart. The stand base can be used as a guide for the spacing of the pilot holes.
- 4. Secure the stand base to the countertop with the two #8 wood screws provided.

<span id="page-18-1"></span>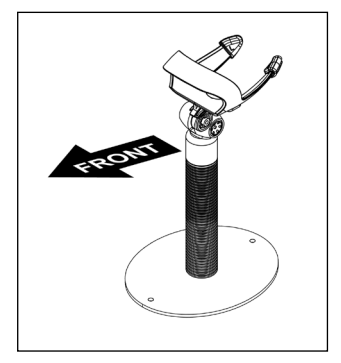

*Figure 14.*

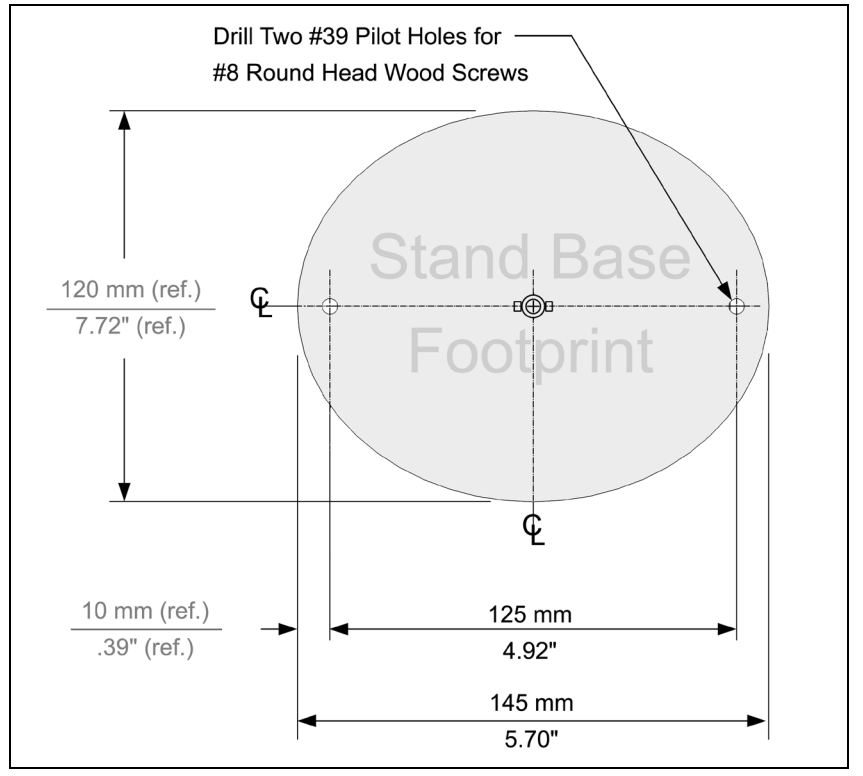

*Figure 15. Stand Base Hole Pattern (Not to Scale)*

# <span id="page-19-0"></span>**Optional Wall/Tabletop Stand Fixed Mount (PN 46-00885)**

- 1. Drill two #39 pilot holes in the wall spaced 39 mm (1.54") apart on a horizontal centerline.
- 2. Install one #8 wood screw in each of the pilot holes, leaving a space between the head of the screw and the wall surface.
- 3. Locate the two slots marked as "A" on the stand base in *[Figure 16](#page-19-1)*.
- 4. Match the "A" slots on the stand to the heads of the installed wood screws.

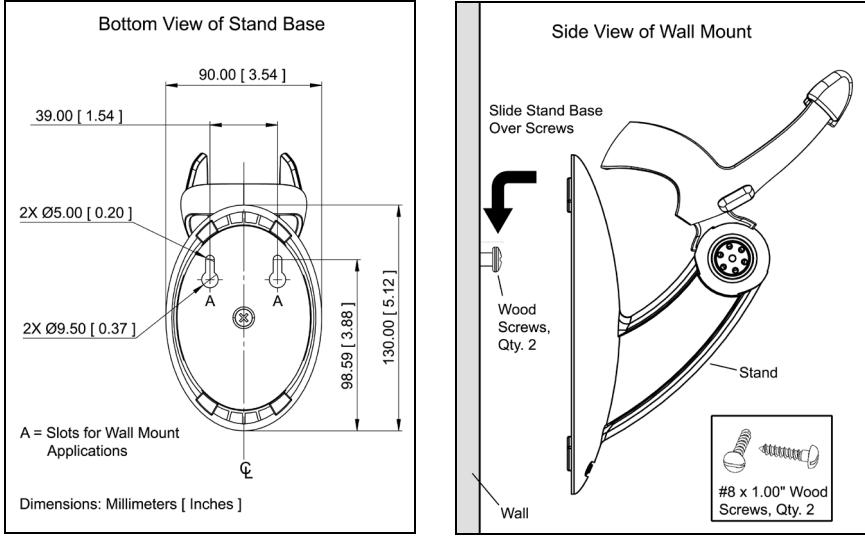

5. Slide the stand over the screw heads and down to lock the stand in place.

*Figure 16. Figure 17*

<span id="page-19-1"></span>**Cradle Angle Warning**

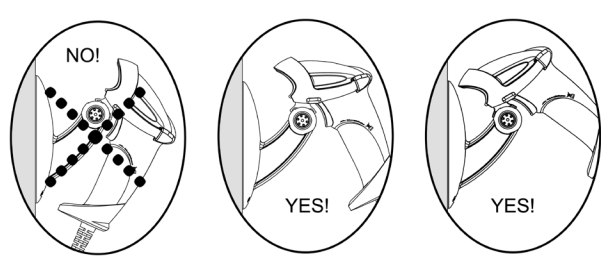

*Figure 18. Cradle Angle Warning*

# <span id="page-20-2"></span><span id="page-20-1"></span><span id="page-20-0"></span>**Default Modes of Operation**

There are two default modes of operation available with the MS9590 series.

- 1. In-Stand, Automatic Activation Mode
	- The laser is activated upon object detection in the IR activation area.
	- Bar code data is automatically decoded and transmitted.
- 2. Out-of-Stand, Manual Activation Mode
	- The trigger (CodeGate) activates the laser.
	- Bar code data is scanned and transmitted while the trigger is held down.

### **Scanning with the Manual Activation Mode**

- 1. Aim the scanner at the bar code.
- 2. Pull and hold down the trigger to turn on the laser, scan, and transmit the bar code.
- 3. The scanner will beep and flash the white LED once to indicate a successful scan and transmission.

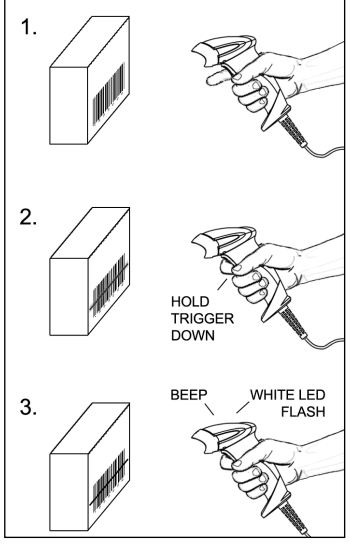

*Figure 19.*

### **Maintenance**

Smudges and dirt on the unit's window can interfere with the unit's performance. If the window requires cleaning, use only a mild glass cleaner containing no ammonia. When cleaning the window, spray the cleaner onto a lint free, nonabrasive cleaning cloth then gently wipe the window clean.

If the unit's case requires cleaning, use a mild cleaning agent that does not contain strong oxidizing chemicals. Strong cleaning agents may discolor or damage the unit's exterior.

# <span id="page-21-2"></span><span id="page-21-1"></span><span id="page-21-0"></span>**Audible**

During operation, the scanner provides audible feedback that indicates the status of the scanner and latest scan.Eight settings are available for the tone of the beep (normal, six alternate tones and no tone). To change the beeper tone, refer to the MetroSelect Single-Line Configuration Guide or MetroSet2's help files.

### **One Beep**

When the scanner *first* receives power, the blue LED will turn on, the white LED will flash, and the scanner will beep once. The scanner is ready to scan.

When the scanner successfully reads a bar code, the white LED will flash and the scanner will beep once.

### **Three Beeps**

### *During Operation*

When entering the configuration mode, the white LED will flash while the scanner simultaneously beeps three times.

When exiting the configuration mode, the scanner will beep three times and the white LED will stop blinking.

Three beeps can also indicate a communication timeout during normal scanning mode if the scanner is configured to give this indication.

### *During Start-up*

This is a failure indicator. Refer to "Failure Modes" [on page 20.](#page-23-1)

# **Three Beeps**

When using the single-code-configuration method, the scanner will sound a 3-combination tone (a single beep then a short pause followed by, a high tone, and a low tone). This beep sequence signals that the single configuration bar code has successfully configured the scanner.

### **Razzberry Tone**

This tone indicates a type of failure. Refer to "Failure Modes" [on page 20.](#page-23-1)

When in configuration mode, a short razzberry tone will sound if an invalid bar code is scanned**.**

# <span id="page-22-1"></span><span id="page-22-0"></span>**Visual**

Each MS9590 series scanner has three LED indicators (blue, white, and yellow) located on the head of the scanner. When the scanner is in operation, the flashing, or stationary activity of the LEDs indicates the status of the scanner and the current scan.

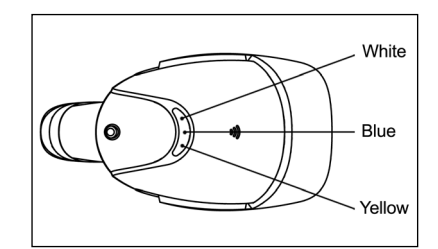

*Figure 20. LED Configuration*

### **All LEDs are Off**

The LEDs will not be illuminated if the scanner is not receiving power from the host or transformer.

The scanner is in manual activation mode.

### **Steady Yellow**

The scanner is in automatic scanning mode.

### **Steady Blue**

İΞ

When the laser is active, the blue LED is illuminated. The blue LED will remain illuminated until the laser is deactivated (*default mode only).*

### **Steady Blue and Single White Flash**

When the scanner successfully reads a bar code, the white LED will flash and the scanner will beep once.

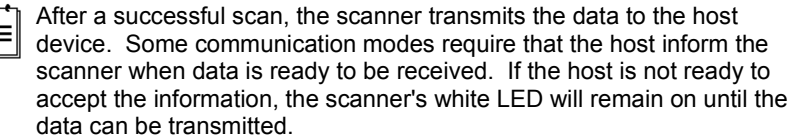

### **Alternating Flashing of Blue and White**

#### *During Operation*

This indicates the scanner is in configuration mode.

# **Failure Modes**

### <span id="page-23-1"></span><span id="page-23-0"></span>**One Razzberry Tone – On Power Up**

This indicates the scanner has experienced a flipper/motor failure. Return the scanner for repair to an authorized service center.

### **Three Beeps – On Power Up**

If the scanner beeps three times on power up, verify the host and scanner are set to the same communication protocol.

If the host and the scanner's communication protocol match, then, the non-volatile memory (NovRAM) that holds the scanner's configuration may have failed. Try to reconfigure the scanner. If the scanner does not respond after reconfiguring, return the scanner for repair to an authorized service center.

# <span id="page-24-0"></span>CONFIGURATION MODES

The MS9590 series scanners have three modes of configuration.

### • **Bar Codes**

Configure the 9590 by scanning the bar codes included in the MetroSelect Configuration Guide shipped with the scanner. This manual is available for downloaded a[t www.honeywellaidc.com.](http://www.honeywellaidc.com/)

### • **MetroSet***2*

This user-friendly Windows-based configuration program allows you to simply 'point-and-click' at the desired scanner options. This program is available for downloaded at [www.honeywellaidc.com.](http://www.honeywellaidc.com/)

### • **Serial Programming**

This mode of configuration is ideal for OEM applications. This mode gives the end-user the ability to send a series of commands using the serial port of the host system. The commands are equivalent to the numerical values of the bar codes located in the MetroSelect Configuration Guide.

<span id="page-25-0"></span>The MS9590 and the MS9591 are part of Honeywell's line of scanners with flash upgradeable firmware. The upgrade process requires a new firmware file supplied to the customer by a customer service representative and MetroSet*2* software<sup>\*</sup>. A personal computer running Windows 95 or greater with an available RS232 serial or USB port is also required to complete the upgrade.

PowerLink Cable #54-54014 is required when using RS232 for the  $\mathbf{L}$ upgrade process. This cable can be ordered from Honeywell. **Do not** use the standard cable supplied with keyboard wedge or RS485 scanner interface kits. If using USB for the upgrade process, the standard USB Type A cable provided with the scanner can be used.

### **Warning!**

### **Do not disconnect the cable or turn off power to the scanner during the flash upgrade process. Failure to comply with this warning will cause a critical scanner failure.**

To upgrade the firmware in the MS9590 or MS9591:

- 1. Plug the scanner into a serial communication port on the host system.
- 2. Start the MetroSet*2* software*.*
- 3. Click on the plus sign (+) next to *POS Scanners* to expand the supported scanner list.
- 4. Choose the *VoyagerGS 9590/9590i* Series from the list.
- 5. Click on the *Configure VoyagerGS 9590/9590i Series Scanner* button.
- 6. Choose *Flash Utility* from the options list located on the left side of the screen.
- 7. Click on the *Open File* button in the Flash Utility window.
- 8. Locate and open the flash upgrade file supplied.
- 9. Select the COM port that the scanner is connected to on the host system.
- 10. Verify the settings listed in the Flash Utility window.
- 11. Click on the *Flash Scanner* button to begin the flash upgrade.
- 12. A message will appear on the screen when the upgrade is complete.
- MetroSet*2* is available for download, at no additional cost, from [www.honeywellaidc.com.](http://www.honeywellaidc.com/)

### <span id="page-26-1"></span><span id="page-26-0"></span>**MS9590**

<span id="page-26-2"></span>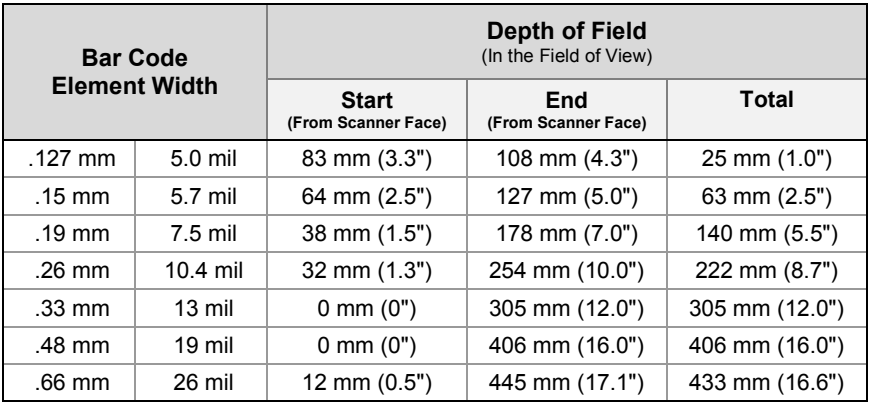

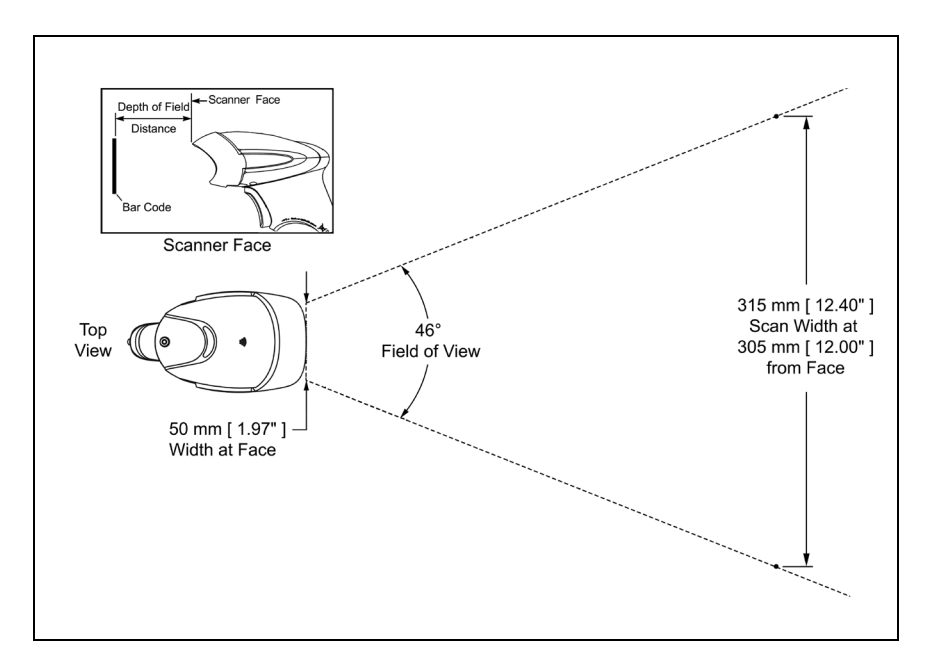

*Figure 21. MS9590 Depth of Field vs. Bar Code Element Width*

### <span id="page-27-0"></span>**MS9591**

<span id="page-27-1"></span>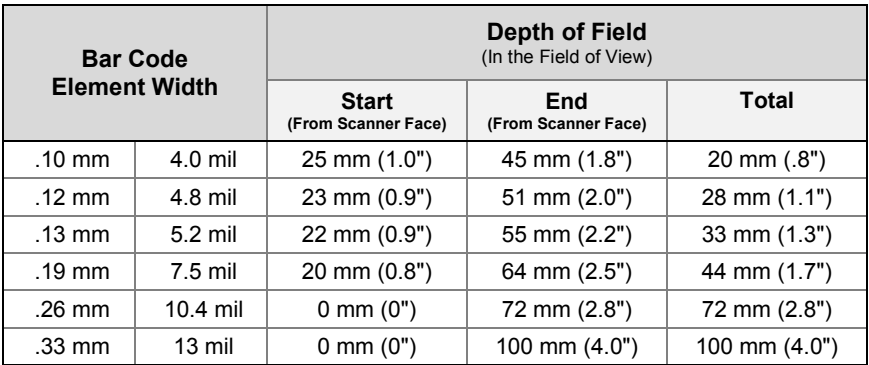

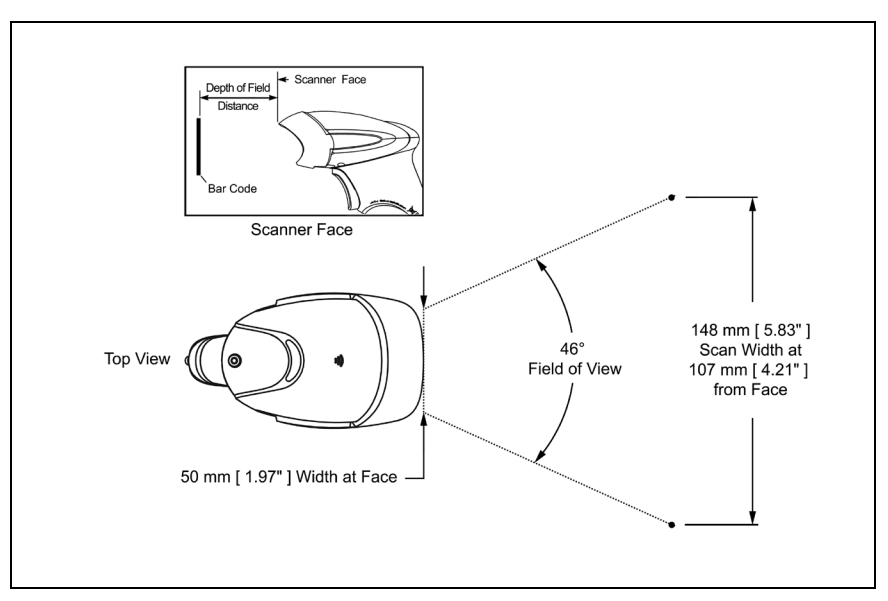

*Figure 22. MS9591 Depth of Field vs. Bar Code Element Width*

# <span id="page-28-0"></span>IR ACTIVATION RANGE

<span id="page-28-3"></span>The MS9590 series has a built in object detection sensor that instantly turns on the scanner's laser when an object is presented within the scanner's IR activation area. Refer to the MetroSelect Single-Line Configuration Guide for information on configurable IR activation range options.

### **MS9590**

<span id="page-28-1"></span>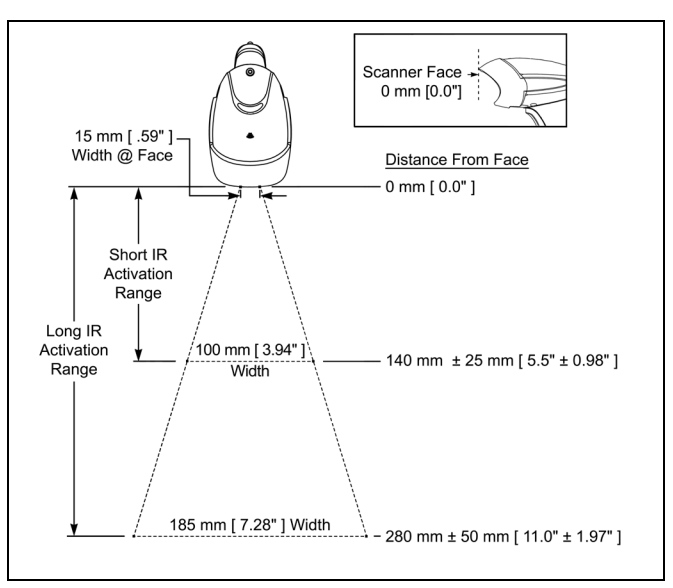

*Figure 23. MS9590 IR Activation Areas*

### **MS9591**

<span id="page-28-2"></span>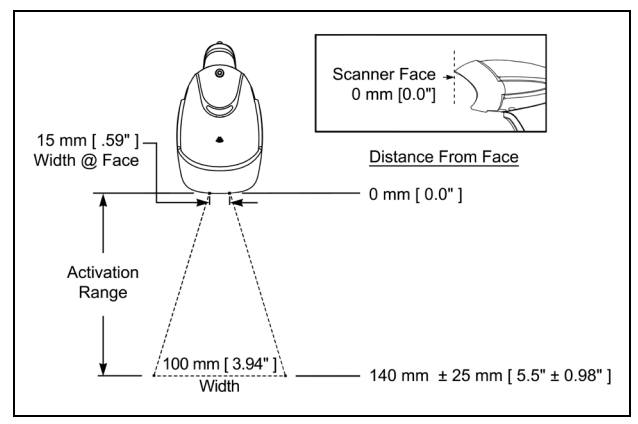

*Figure 24. MS9591 IR Activation Area*

# <span id="page-29-0"></span>APPLICATIONS AND PROTOCOLS

The model number on each scanner includes the scanner number and the default communication protocol for the scanner.

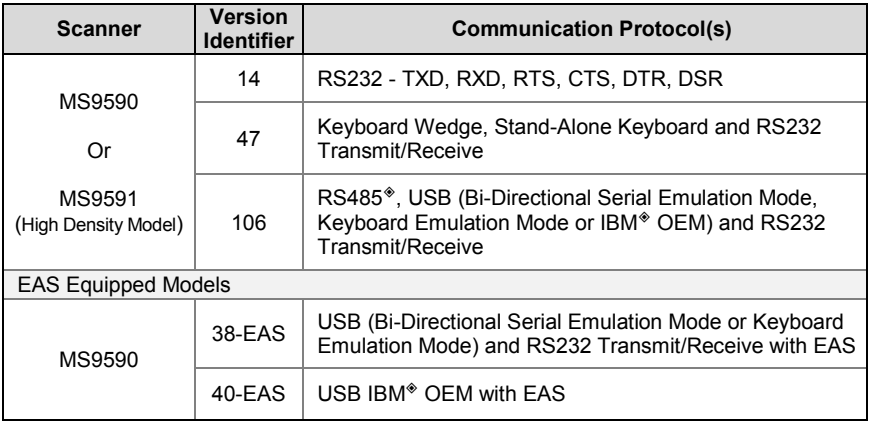

The MS9590 Keyboard Wedge Series (-47) is designed for keyboard emulation only. Many RS232 configurable functions available in other Honeywell scanners are also available as keyboard wedge functions.

The following items are the most important selectable options specific to the keyboard wedge interface:

# **Keyboard Type**

- $\bullet$  \*\*AT (includes IBM $^\circ$  PS2 models 50, 55, 60, 80)
- IBM PS2 (includes models 30, 70, 8556)

# **Keyboard Country Type**

- 
- \*\*USA Italian Swiss
- 
- 
- 
- Hungarian Spanish
- -
- 
- Belgian Japanese Swedish/Finnish
- French Russian Cyrillic Turkish
- German Slovenian United Kingdom
- $*$  Applicable for IBM $*$  host applications
- \*\* Indicates a default setting. Refer to the MetroSelect Single-Line Configuration Guide (PN 00-02544) or MetroSet2's help files for information on how to change the default settings.

# <span id="page-30-0"></span>TROUBLESHOOTING GUIDE

The following guide is for reference purposes only. Contact a customer service representative to preserve the limited warranty terms.

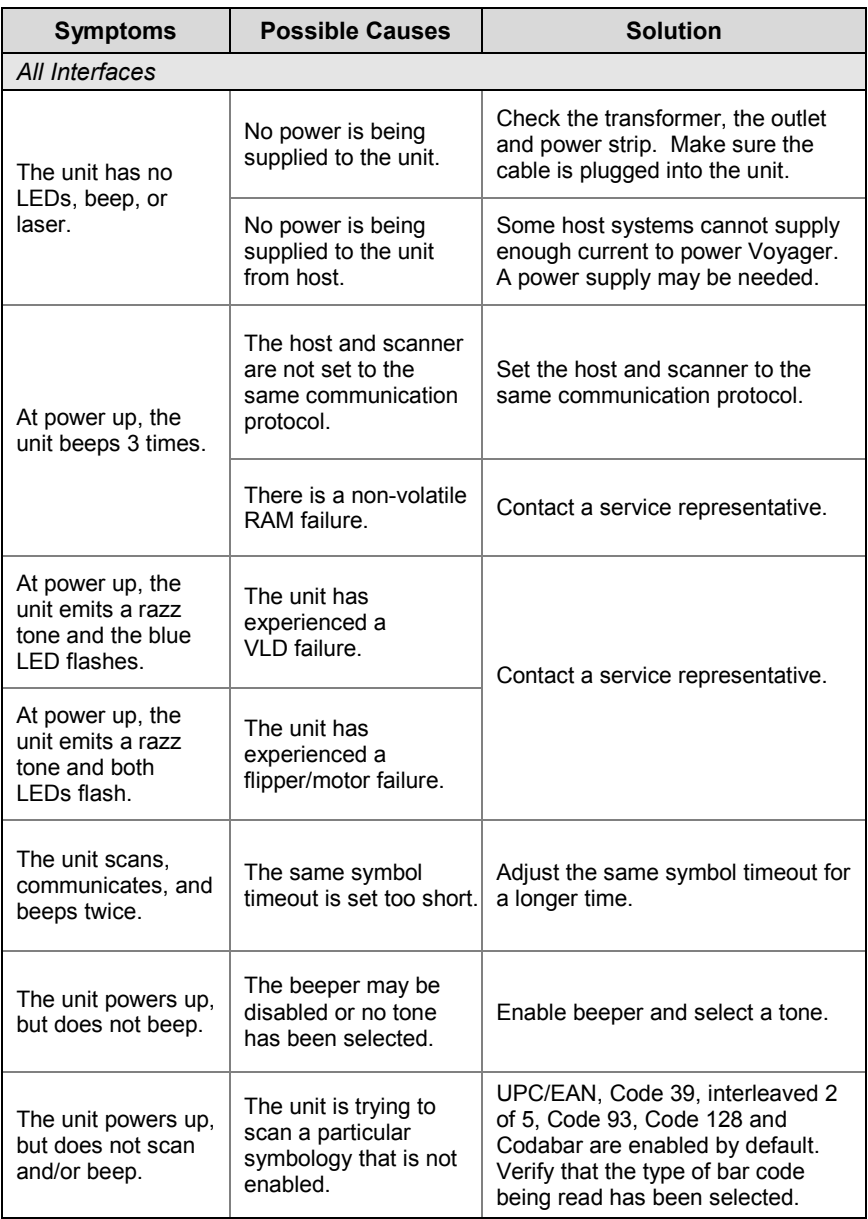

# TROUBLESHOOTING GUIDE

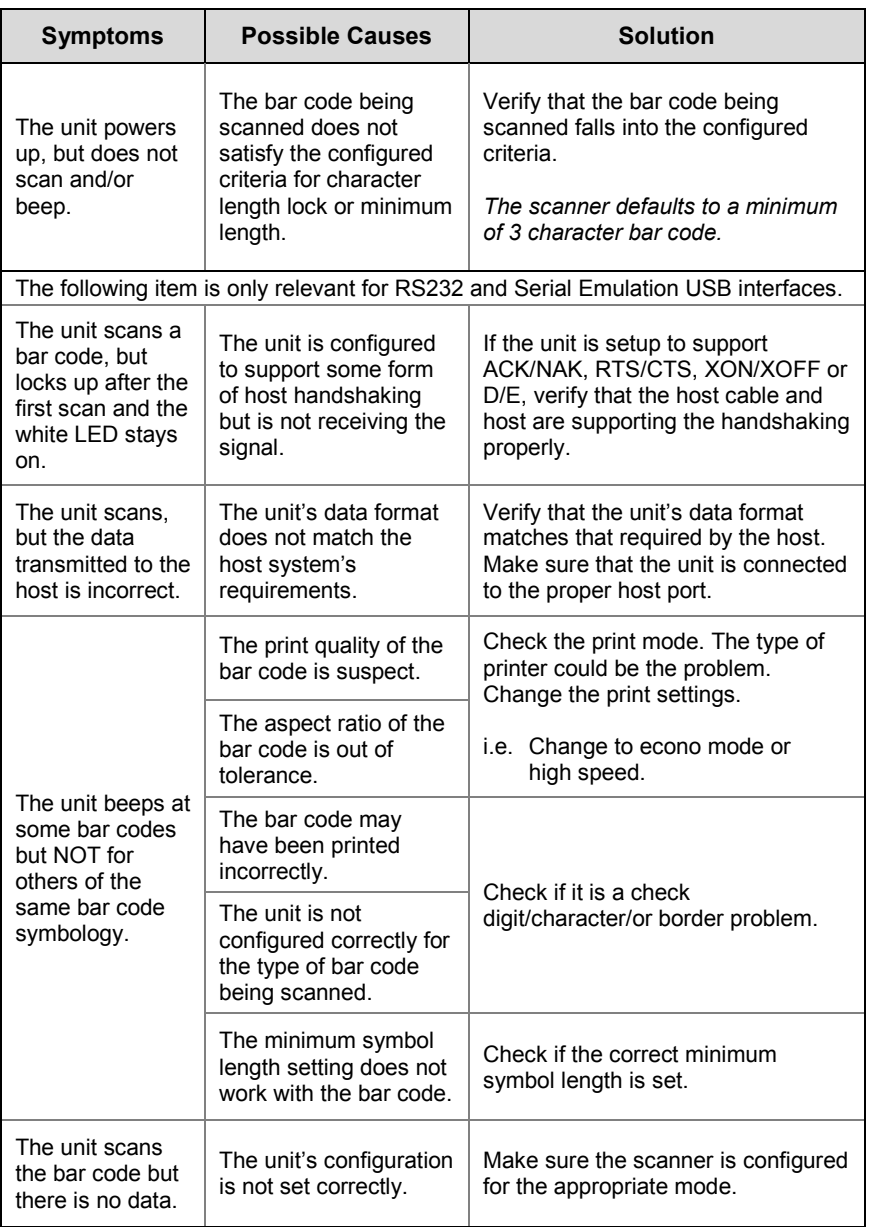

# TROUBLESHOOTING GUIDE

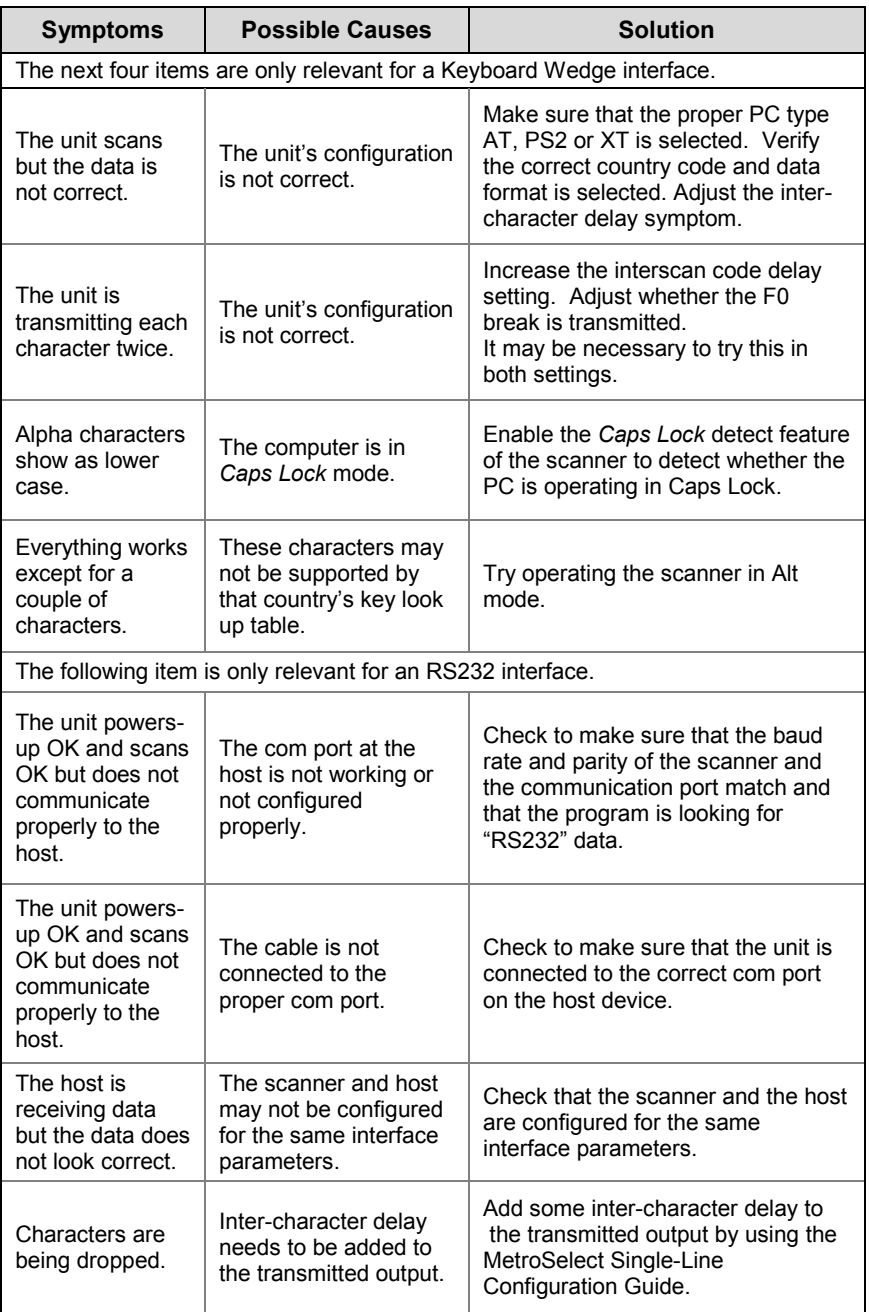

# <span id="page-33-1"></span><span id="page-33-0"></span>DESIGN SPECIFICATIONS

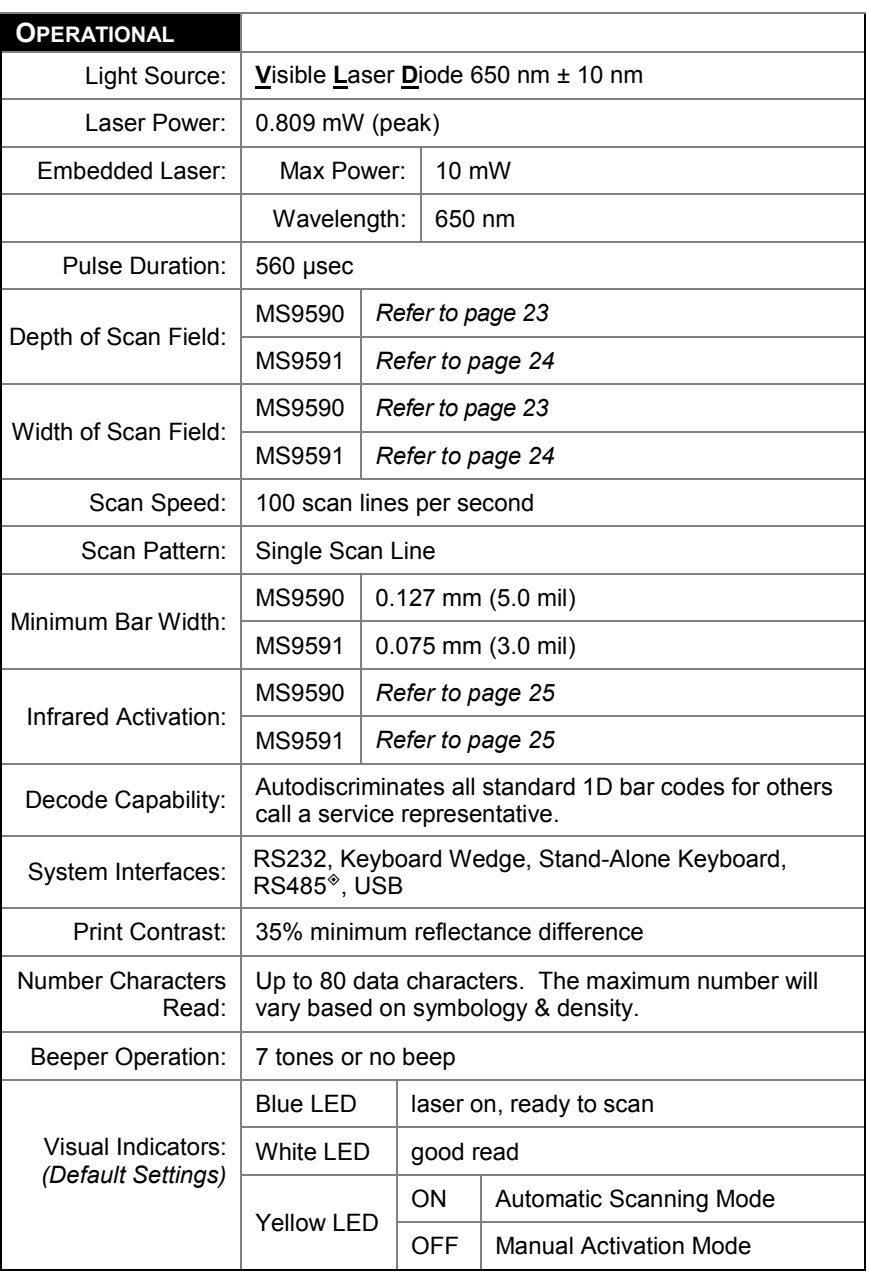

*Specifications are subject to change without notice.*

 $*$  Applicable for IBM $*$  host applications

# <span id="page-34-0"></span>DESIGN SPECIFICATIONS

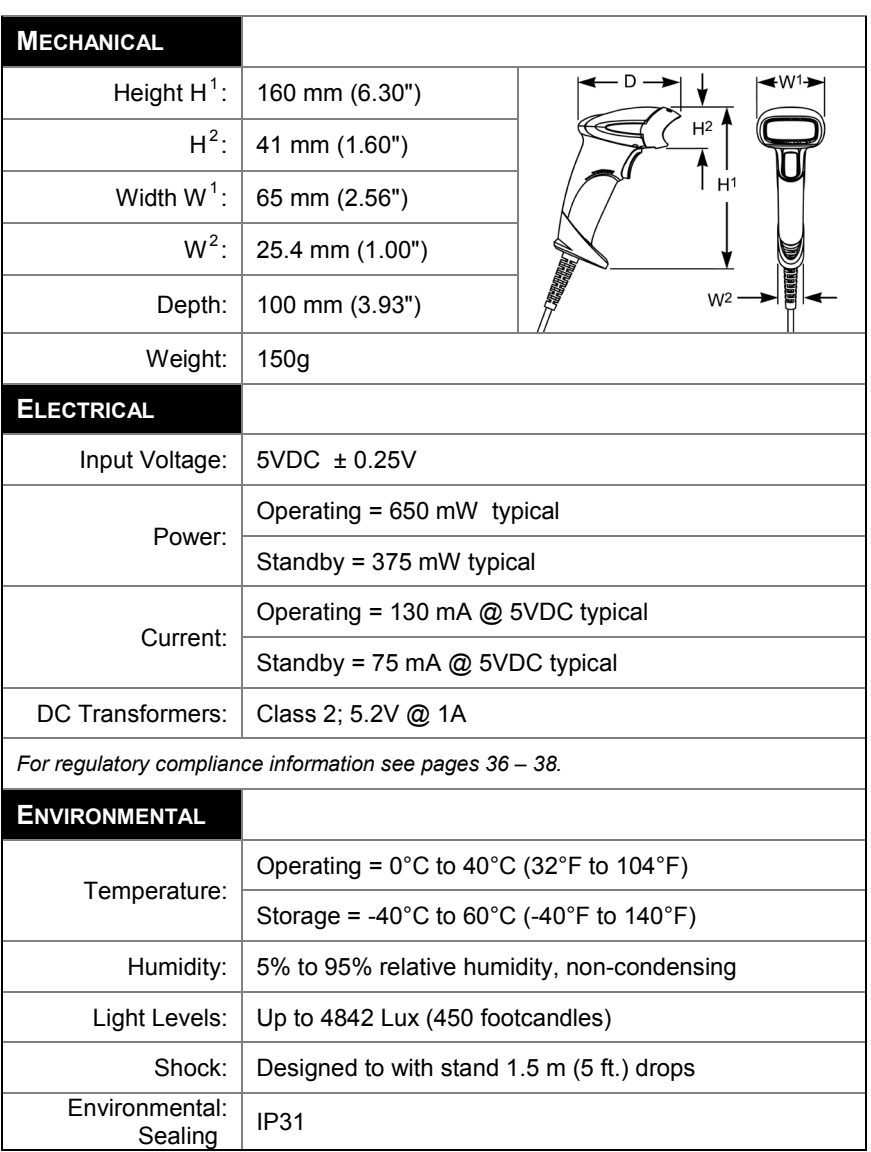

# <span id="page-35-2"></span><span id="page-35-0"></span>**Scanner Pinout Connections**

The MS9590 and MS9591 scanner interfaces terminate to a 10-pin modular jack. The serial number label indicates the interface enabled when the scanner is shipped from the factory.

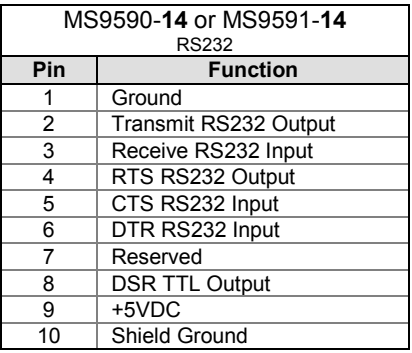

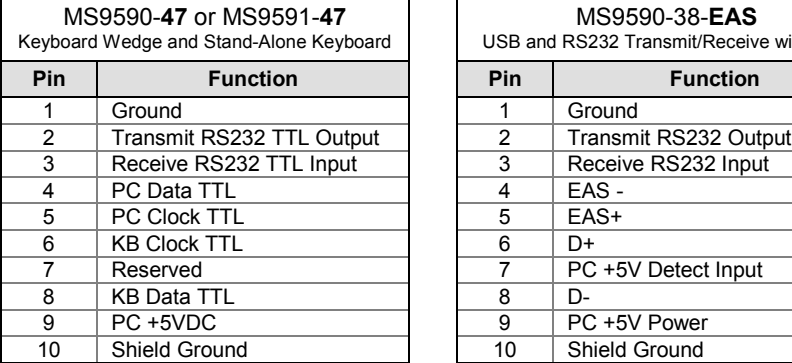

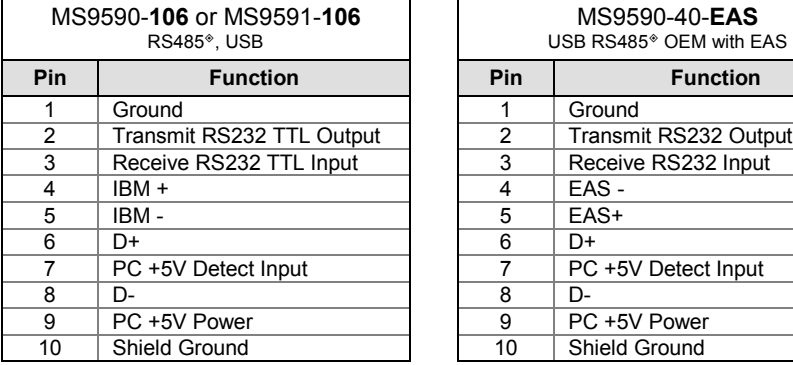

 $*$  Applicable for IBM $*$  host applications

<span id="page-35-1"></span>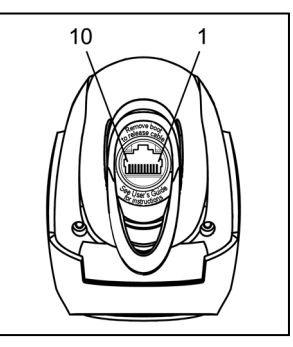

*Figure 25.*

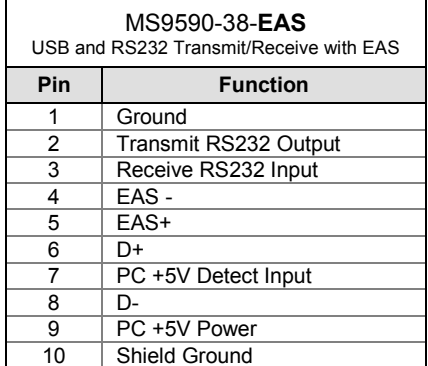

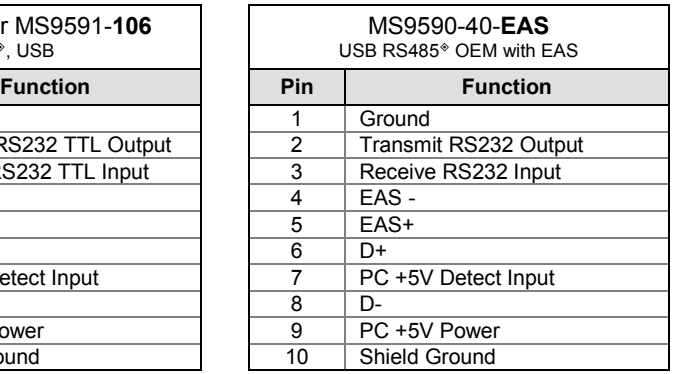

32

# <span id="page-36-0"></span>**Cable Connector Configuration (Host End)**

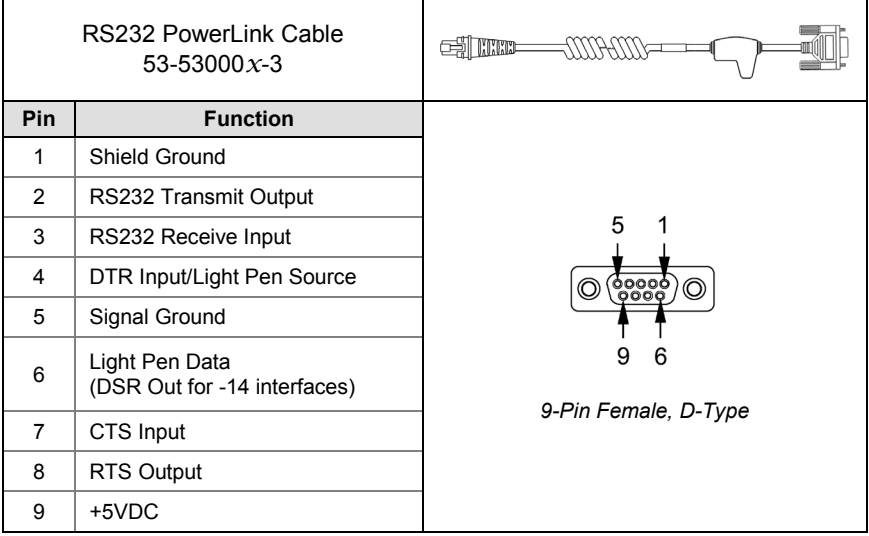

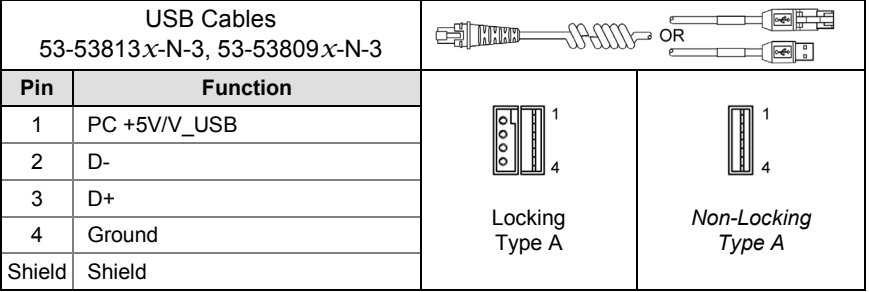

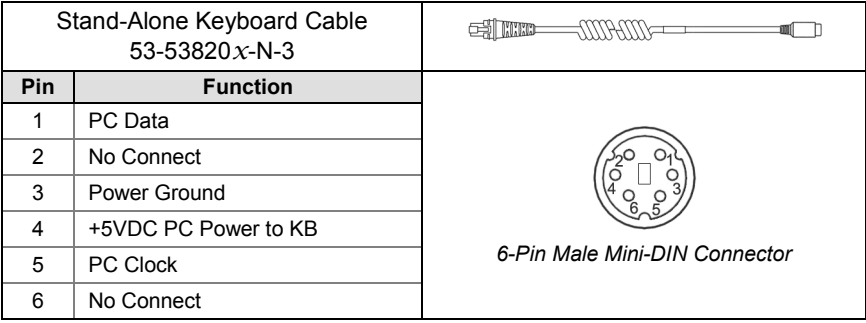

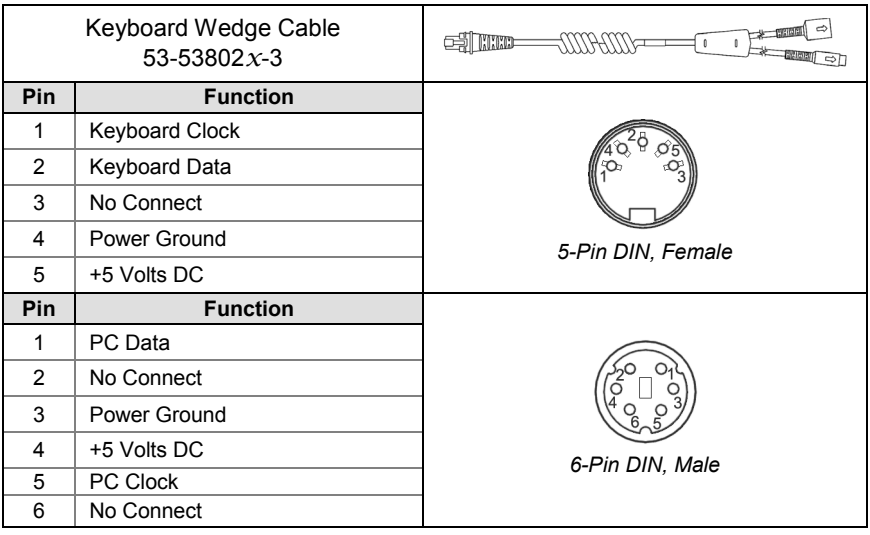

# **Cable Connector Configuration (Host End)**

Honeywell will supply an adapter cable with a 5-pin DIN male connector on one end and a 6-pin mini DIN female connector on the other. According to the termination required, connect the appropriate end of the adapter cable to the PowerLink cable, leaving the necessary termination exposed for connecting to the keyboard and the keyboard port on the PC.

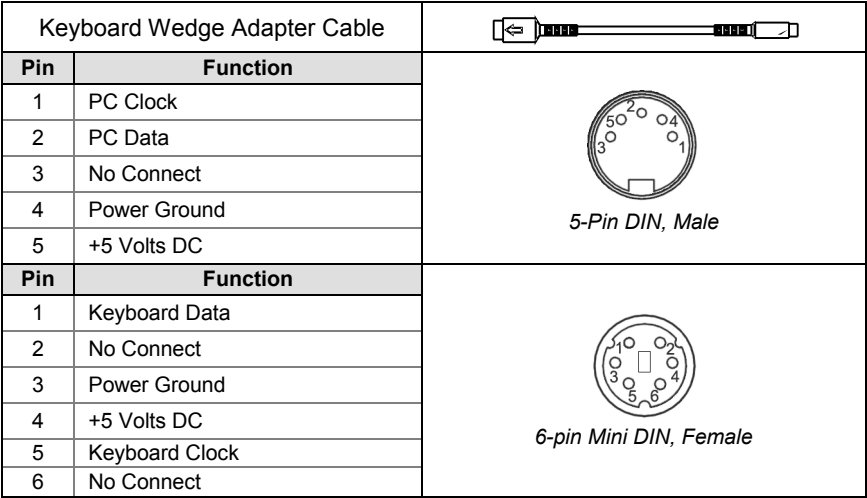

# <span id="page-38-1"></span><span id="page-38-0"></span>LIMITED WARRANTY

Honeywell International Inc. ("HII") warrants its products and optional accessories to be free from defects in materials and workmanship and to conform to HII's published specifications applicable to the products purchased at the time of shipment. This warranty does not cover any HII product which is (i) improperly installed or used; (ii) damaged by accident or negligence, including failure to follow the proper maintenance, service, and cleaning schedule; or (iii) damaged as a result of (A) modification or alteration by the purchaser or other party, (B) excessive voltage or current supplied to or drawn from the interface connections, (C) static electricity or electro-static discharge, (D) operation under conditions beyond the specified operating parameters, or (E) repair or service of the product by anyone other than HII or its authorized representatives.

This warranty shall extend from the time of shipment for the duration published by HII for the product at the time of purchase ("Warranty Period"). Any defective product must be returned (at purchaser's expense) during the Warranty Period to HII factory or authorized service center for inspection. No product will be accepted by HII without a Return Materials Authorization, which may be obtained by contacting HII. In the event that the product is returned to HII or its authorized service center within the Warranty Period and HII determines to its satisfaction that the product is defective due to defects in materials or workmanship, HII, at its sole option, will either repair or replace the product without charge, except for return shipping to HII.

EXCEPT AS MAY BE OTHERWISE PROVIDED BY APPLICABLE LAW, THE FOREGOING WARRANTY IS IN LIEU OF ALL OTHER COVENANTS OR WARRANTIES, EITHER EXPRESSED OR IMPLIED, ORAL OR WRITTEN, INCLUDING, WITHOUT LIMITATION, ANY IMPLIED WARRANTIES OF MERCHANTABILITY OR FITNESS FOR A PARTICULAR PURPOSE, OR NON-INFRINGEMENT.

HII'S RESPONSIBILITY AND PURCHASER'S EXCLUSIVE REMEDY UNDER THIS WARRANTY IS LIMITED TO THE REPAIR OR REPLACEMENT OF THE DEFECTIVE PRODUCT WITH NEW OR REFURBISHED PARTS. IN NO EVENT SHALL HII BE LIABLE FOR INDIRECT, INCIDENTAL, OR CONSEQUENTIAL DAMAGES, AND, IN NO EVENT, SHALL ANY LIABILITY OF HII ARISING IN CONNECTION WITH ANY PRODUCT SOLD HEREUNDER (WHETHER SUCH LIABILITY ARISES FROM A CLAIM BASED ON CONTRACT, WARRANTY, TORT, OR OTHERWISE) EXCEED THE ACTUAL AMOUNT PAID TO HII FOR THE PRODUCT. THESE LIMITATIONS ON LIABILITY SHALL REMAIN IN FULL FORCE AND EFFECT EVEN WHEN HII MAY HAVE BEEN ADVISED OF THE POSSIBILITY OF SUCH INJURIES, LOSSES, OR DAMAGES. SOME STATES, PROVINCES, OR COUNTRIES DO NOT ALLOW THE EXCLUSION OR LIMITATIONS OF INCIDENTAL OR CONSEQUENTIAL DAMAGES, SO THE ABOVE LIMITATION OR EXCLUSION MAY NOT APPLY TO YOU.

All provisions of this Limited Warranty are separate and severable, which means that if any provision is held invalid and unenforceable, such determination shall not affect the validity of enforceability of the other provisions hereof. Use of any peripherals not provided by the manufacturer may result in damage not covered by this warranty. This includes but is not limited to: cables, power supplies, cradles, and docking stations. HII extends these warranties only to the first end-users of the products. These warranties are nontransferable.

The duration of the limited warranty for the 9590 Voyager*GS* is five (5) years. The accessories have a 90 day limited warranty from the date of manufacture

# <span id="page-39-2"></span><span id="page-39-1"></span><span id="page-39-0"></span>**Safety**

### **ITE Equipment**

IEC 60950-1: Second Edition EN 60950-1: Second Edition

### **Laser**

Laser Class 1: IEC 60825-1:Second Edition, 2007, EN 60825-1:Second Edition, 2007

### **LED**

IEC 62471 EXEMPT RISK GROUP

# **Caution**

Use of controls or adjustments or performance of procedures other than those specified herein may result in hazardous laser light exposure. Under no circumstances should the customer attempt to service the laser scanner. Never attempt to look at the laser beam, even if the scanner appears to be nonfunctional. Never open the scanner in an attempt to look into the device. Doing so could result in hazardous laser light exposure. The use of optical instruments with the laser equipment will increase eye hazard.

### **Atención**

La modificación de los procedimientos, o la utilización de controles o ajustes distintos de los especificados aquí, pueden provocar una luz de láser peligrosa. Bajo ninguna circunstancia el usuario deberá realizar el mantenimiento del láser del escáner. Ni intentar mirar al haz del láser incluso cuando este no esté operativo. Tampoco deberá abrir el escáner para examinar el aparato. El hacerlo puede conllevar una exposición peligrosa a la luz de láser. El uso de instrumentos ópticos con el equipo láser puede incrementar el riesgo para la vista.

# **Attention**

L'emploi de commandes, réglages ou procédés autres que ceux décrits ici peut entraîner de graves irradiations. Le client ne doit en aucun cas essayer d'entretenir lui-même le scanner ou le laser. Ne regardez jamais directement le rayon laser, même si vous croyez que le scanner est inactif. N'ouvrez jamais le scanner pour regarder dans l'appareil. Ce faisant, vous vous exposez à une rayonnement laser qú êst hazardous. L'emploi d'appareils optiques avec cet équipement laser augmente le risque d'endommagement de la vision.

# **Achtung**

Die Verwendung anderer als der hier beschriebenen Steuerungen, Einstellungen oder Verfahren kann eine gefährliche Laserstrahlung hervorrufen. Der Kunde sollte unter keinen Umständen versuchen, den Laser-Scanner selbst zu warten. Sehen Sie niemals in den Laserstrahl, selbst wenn Sie glauben, daß der Scanner nicht aktiv ist. Öffnen Sie niemals den Scanner, um in das Gerät hineinzusehen. Wenn Sie dies tun, können Sie sich einer gefährlichen Laserstrahlung aussetzen. Der Einsatz optischer Geräte mit dieser Laserausrüstung erhöht das Risiko einer Sehschädigung.

**CLASS 1 LASER PRODUCT** APPAREIL A LASER DE CLASSE 1 **LASER KLASSE 1 PRODUKT** LASER CLASE 1 PRODUCTO

# **Safety**

### **Attenzione**

L'utilizzo di sistemi di controllo, di regolazioni o di procedimenti diversi da quelli descritti nel presente Manuale può provocare delle esposizioni a raggi laser rischiose. Il cliente non deve assolutamente tentare di riparare egli stesso lo scanner laser. Non guardate mai il raggio laser, anche se credete che lo scanner non sia attivo. Non aprite mai lo scanner per guardare dentro l'apparecchio. Facendolo potete esporVi ad una esposizione laser rischiosa. L'uso di apparecchi ottici, equipaggiati con raggi laser,aumenta il rischio di danni alla vista.

# <span id="page-40-0"></span>**EMC**

### **Emissions**

FCC Part 15, ICES-003, CISPR 22, EN 55022 **Immunity**

CISPR 24, EN 55024

Note: Immunity performance is not guaranteed for scanner cables greater than 3 meters in length when fully extended.

Changes or modifications not expressly approved by the party responsible for compliance could void the user's authority to operate the equipment.

### **Class A Devices**

**The following is applicable when the scanner cable is greater in length than 3 meters (9.8 feet) when fully extended:**

**Les instructions ci-dessous s'appliquent aux cables de scanner dépassant 3 métres (9.8 pieds) de long en extension maximale:**

#### **Folgendes trifft zu, wenn das Scannerkabel länger als 3 Meter ist:**

This equipment has been tested and found to comply with limits for a Class A digital device, pursuant to part 15 of the FCC Rules. These limits are designed to provide reasonable protection against harmful interference when the equipment is operated in a commercial environment. This equipment generates, uses and can radiate radio frequency energy and, if not installed and used in accordance with the instruction manual, may cause harmful interference to radio communications. Operation of this equipment in a residential area is likely to cause harmful interference, in which case the user will be required to correct the interference at their own expense. Any unauthorized changes or modifications to this equipment could void the user's authority to operate this device.

This device complies with part 15 of the FCC Rules. Operation is subject to the following two conditions: (1) This device may not cause harmful interference, and (2) this device must accept any interference received, including interference that may cause undesired operation.

### **Notice**

This Class A digital apparatus complies with Canadian ICES-003.

# **EMC**

#### **Remarque**

Cet appareil numérique de classe A est conforme à la norme canadienne NMB-003.

#### **Warning**

This is a class A product. In a domestic environment this product may cause radio interference in which case the user may be required to take adequate measures.

#### **Warnung**!

Dies ist eine Einrichtung der Klasse A. Diese Einrichtung kann im Wohnbereich Funkstörungen verursachen. In diesem Fall kann vom Betreiber verlangt werden, angemessene Massnahmen durchzuführen.

#### **Attenzione**

Questo e' un prodotto di classe A. Se usato in vicinanza di residenze private potrebbe causare interferenze radio che potrebbero richiedere all'utilizzatore opportune misure.

#### **Attention**

Ce produit est de classe "A". Dans un environnement domestique, ce produit peut être la cause d'interférences radio. Dans ce cas l'utiliseteur peut être amené à predre les mesures adéquates.

<span id="page-41-0"></span>Changes or modifications not expressly approved by the party responsible for compliance could void the user's authority to operate the equipment.

#### **Class B Devices**

**The following is applicable when the scanner cable is less than 3 meters (9.8 feet) in length when fully extended:**

**Les instructions ci-dessous s'appliquent aux cables de scanner ne dépassant pas 3 métres (9.8 pieds) de long en extension maximale:**

#### **Folgendes trifft zu, wenn das Scannerkabel kürzer als 3 Meter ist:**

This device complies with Part 15 of the FCC Rules. Operation is subject to the following two conditions: (1) This device may not cause harmful interference, and (2) this device must accept any interference received, including interference that may cause undesired operation.

# **EMC**

This equipment has been tested and found to comply with the limits for a Class B digital device, pursuant to Part 15 of the FCC rules. These limits are designed to provide reasonable protection against harmful interference in a residential installation. This equipment generates, uses and can radiate radio frequency energy and, if not installed and used in accordance with the instructions, may cause harmful interference to radio communications. However, there is no guarantee that interference will not occur in a particular installation. If this equipment does cause harmful interference to radio or television reception, which can be determined by turning the equipment off and on, the user is encouraged to try to correct the interference by one or more of the following measures:

- Reorient or relocate the receiving antenna
- Increase the separation between the equipment and receiver
- Connect the equipment into an outlet on a circuit different from that to which the receiver is connected
- Consult the dealer or an experienced radio/TV technician for help

### **Notice**

This Class B digital apparatus complies with Canadian ICES-003.

#### **Remarque**

Cet appareil numérique de classe B est conforme à la norme canadienne NMB-003.

# <span id="page-43-0"></span>*A*

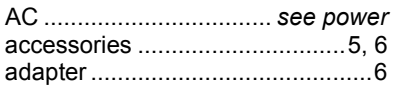

# *B*

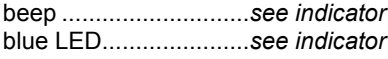

# *C*

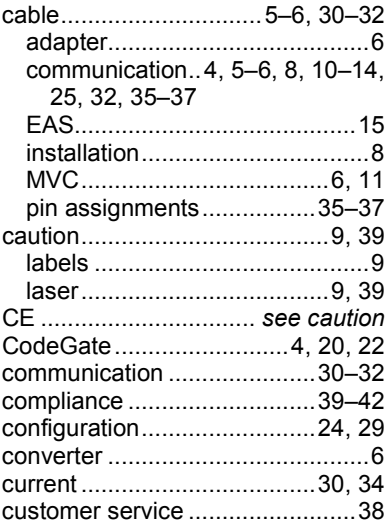

# *D*

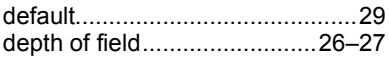

# *E*

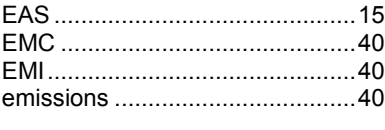

# *F*

failure indicator............*see indicator I* IBM................................ *see RS485*

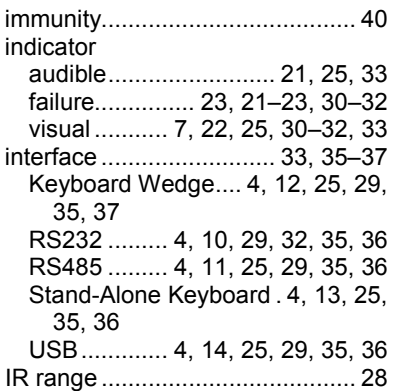

# *K*

Keyboard Wedge ........*see interface*

# *L*

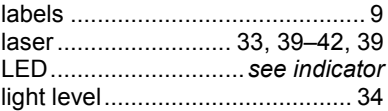

# *M*

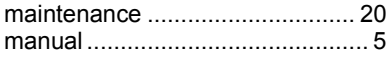

# *O*

```
output window............................... 7
```
# *P*

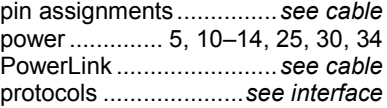

# *R*

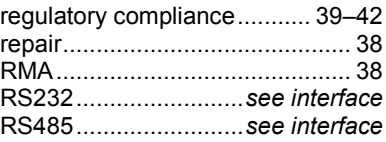

# *S*

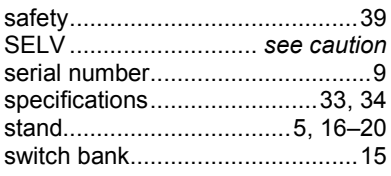

# *T*

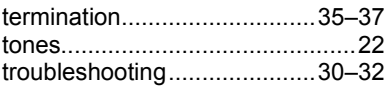

# *U*

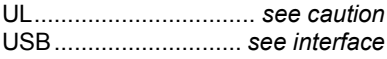

# *V*

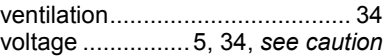

# *W*

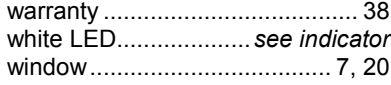

# *Y*

yellow LED................ *see indicators*

# <span id="page-45-3"></span><span id="page-45-1"></span><span id="page-45-0"></span>**Technical Assistance**

If you need assistance installing or troubleshooting your device, please contact us by using one of the methods below:

### **Knowledge Base:** [www.hsmknowledgebase.com](http://www.hsmknowledgebase.com/)

Our Knowledge Base provides thousands of immediate solutions. If the Knowledge Base cannot help, our Technical Support Portal (see below) provides an easy way to report your problem or ask your question.

### **Technical Support Portal:** [www.hsmsupportportal.com](http://www.hsmsupportportal.com/)

The Technical Support Portal not only allows you to report your problem, but it also provides immediate solutions to your technical issues by searching our Knowledge Base. With the Portal, you can submit and track your questions online and send and receive attachments.

### **Web form:** [www.hsmcontactsupport.com](http://www.hsmcontactsupport.com/)

You can contact our technical support team directly by filling out our online support form. Enter your contact details and the description of the question/problem.

### **Telephone:** [www.honeywellaidc.com/locations](http://www.honeywellaidc.com/locations)

For our latest contact information, please check our website at the link above.

# <span id="page-45-2"></span>**Product Service and Repair**

Honeywell International Inc. provides service for all of its products through service centers throughout the world. To obtain warranty or non-warranty service, please visit [www.honeywellaidc.com](http://www.honeywellaidc.com/) and select **Support > Contact Service and Repair** to see your region's instructions on how to obtain a Return Material Authorization number (RMA #). You should do this prior to returning the product.

Download from Www.Somanuals.com. All Manuals Search And Download.

### **Honeywell Scanning & Mobility** 9680 Old Bailes Road Fort Mill, SC 29707 [www.honeywellaidc.com](http://www.honeywellaidc.com/)

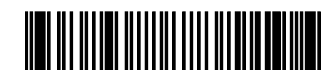

00-05150 Rev J 12/12

Download from Www.Somanuals.com. All Manuals Search And Download.

Free Manuals Download Website [http://myh66.com](http://myh66.com/) [http://usermanuals.us](http://usermanuals.us/) [http://www.somanuals.com](http://www.somanuals.com/) [http://www.4manuals.cc](http://www.4manuals.cc/) [http://www.manual-lib.com](http://www.manual-lib.com/) [http://www.404manual.com](http://www.404manual.com/) [http://www.luxmanual.com](http://www.luxmanual.com/) [http://aubethermostatmanual.com](http://aubethermostatmanual.com/) Golf course search by state [http://golfingnear.com](http://www.golfingnear.com/)

Email search by domain

[http://emailbydomain.com](http://emailbydomain.com/) Auto manuals search

[http://auto.somanuals.com](http://auto.somanuals.com/) TV manuals search

[http://tv.somanuals.com](http://tv.somanuals.com/)